## **Instituto Tecnológico de Costa Rica**

### **Escuela de Ingeniería Electrónica**

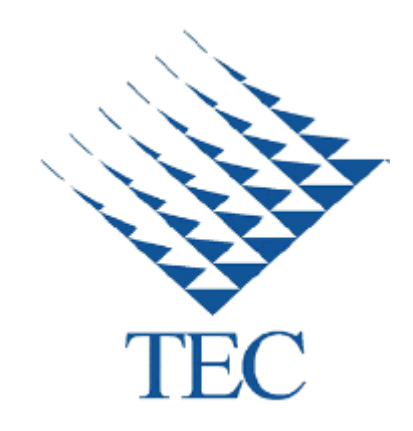

**Diseño y desarrollo de un dispositivo de riego inteligente para cultivos mediante la elaboración de una pasarela KNX** 

**Proyecto de Graduación para optar por el título de Ingeniería Electrónica con el grado académico de Licenciatura**

> **Andres Pineda Mora 201223330**

**Cartago, Noviembre 2016**

## **INSTITUTO TECNOLÓGICO DE COSTA RICA** ESCUELA DE INGENIERÍA ELECTRÓNICA PROYECTO DE GRADUACIÓN **ACTA DE APROBACIÓN**

#### Defensa de Proyecto de Graduación Requisito para optar por el título de Ingeniero en Electrónica Grado Académico de Licenciatura Instituto Tecnológico de Costa Rica

El Tribunal Evaluador aprueba la defensa del proyecto de graduación denominado Diseño y desarrollo de un dispositivo de riego inteligente para cultivos mediante la elaboración de una pasarela KNX, realizado por Andres Pineda Mora, hace constar que cumple con las normas establecidas por la Escuela de Ingeniería Electrónica del Instituto Tecnológico de Costa Rica.

#### Miembros del Tribunal Evaluador

Hernández Hostaller

Profesor lector

Ing. Faustino Montes de Oca Murillo

Profesor lector

Ing. Leonardo Rivas Arce

Profesor asesor

Cartago, 16 de Noviembre 2016

## Declaración de autenticidad

Declaro que el presente Proyecto de Graduación ha sido realizado enteramente por mi persona, utilizando y aplicando literatura referente al tema e introduciendo conocimientos propios.

En los casos en que he utilizado bibliografía, he procedido a indicar las fuentes mediante las respectivas citas bibliográficas.

En consecuencia, asumo la responsabilidad total por el trabajo de graduación realizado y por el contenido del correspondiente informe final.

**ITCR Cartago,** 16/11/2016

Firma del autor

**Andres Pineda Mora** Nombre completo del autor

Cédula: 115520940

## Resumen Ejecutivo

Este proyecto se realizó en Building Innovation Systems empresa encargada de la automatización de edificios mediante el estándar KNX. Actualmente la empresa no cuenta con un medio capaz de integrar sus soluciones fuera de sus servicios de automatización en este estándar, además que hay un deseo de ofrecer más integraciones bajo una sola plataforma integrada, por lo que surge la necesidad de la creación de un puente entre el sector de riego inteligente de cultivos, que pueda emplear otros sensores fuera del protocolo KNX y sus marcas distribuidoras.

En este momento no existe un sistema o dispositivos del protocolo que incorporen el uso de sensores de humedad relativa dentro de un microprocesador que se comunique con KNX. El primer objetivo fue la selección de los componentes. Para esto se establecieron requisitos basados en detalles técnicos, eléctricos y también los impuestos por la compañía como: viabilidad, precio y beneficios empresariales. El resultado fue la selección de sensores de humedad YL-69 , el IPS 100 REG como pasarela KNXnet/IP y el Raspberry pi como el centro de procesamiento.

Se detalla una comunicación exitosa entre el centro de procesamiento y el equipo KNX que activa una electroválvula, en el momento que el promedio de los sensores de humedad sea menor al umbral establecido para hortalizas como la lechuga y el chile dulce. El proyecto se llevó a cabo dentro del TEC en la Escuela de Ingeniería Agrícola en el curso de siembra y observación de síntomas de hortalizas.

**Palabras Claves:** Protocolo KNX, Humedad Relativa, Pasarela KNX-Raspberry pi.

## Abstract

This project was conducted in Building Innovation Systems, company in charge of building automation with the KNX standard. Currently the company does not have a capable means of integrating their solutions outside their automation services in this standard, in addition there is a desire to offer more integration under a single integrated platform, so it arises the need for the creation of a bridge between the sector of smart irrigation of crops that can use other sensors outside the KNX protocol and its distribution brands.

Currently there is no system or protocol devices that incorporate the use of relative humidity sensors inside a microprocessor to communicate with KNX. The first objective was the selection of components. For this part requirements were settled based on technical, electrical details and requirements imposed by the company as: feasibility, cost and business benefits. The result was the selection of humidity sensors YL-69, the IPS 100 REG as a gateway KNXnet / IP and the Raspberry Pi as the processing center.

Detailed successful communication between the processing center and the KNX equipment that activates a solenoid valve, when the average moisture sensors is less than the threshold for vegetables such as lettuce and sweet chili. The project was carried out within the TEC at the School of Agricultural Engineering in the course of planting and vegetable symptom observation.

**Key Words:** KNX Protocol, Relative Humidity Sensor, Raspberry-KNX gateway

# **INDICE GENERAL**

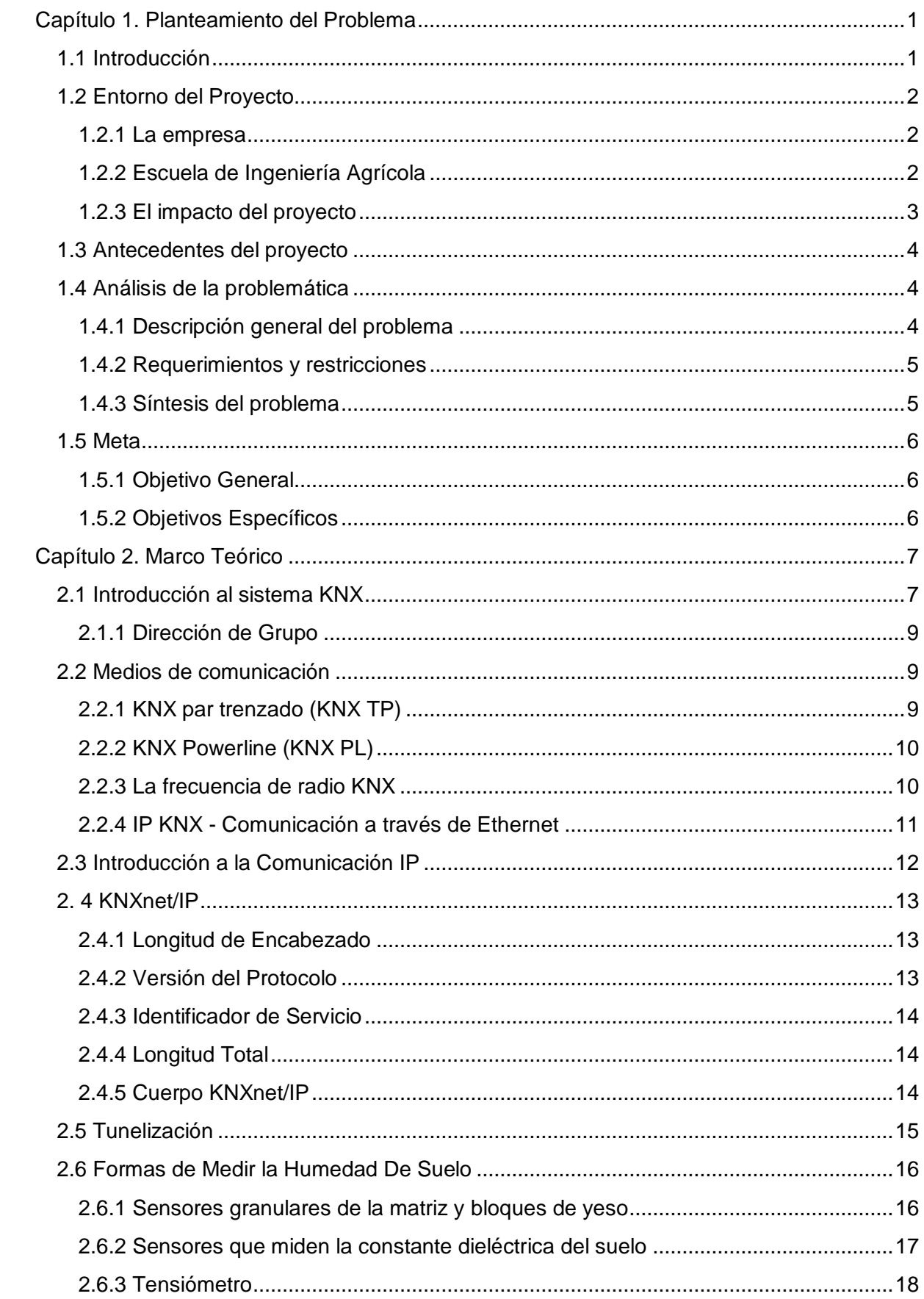

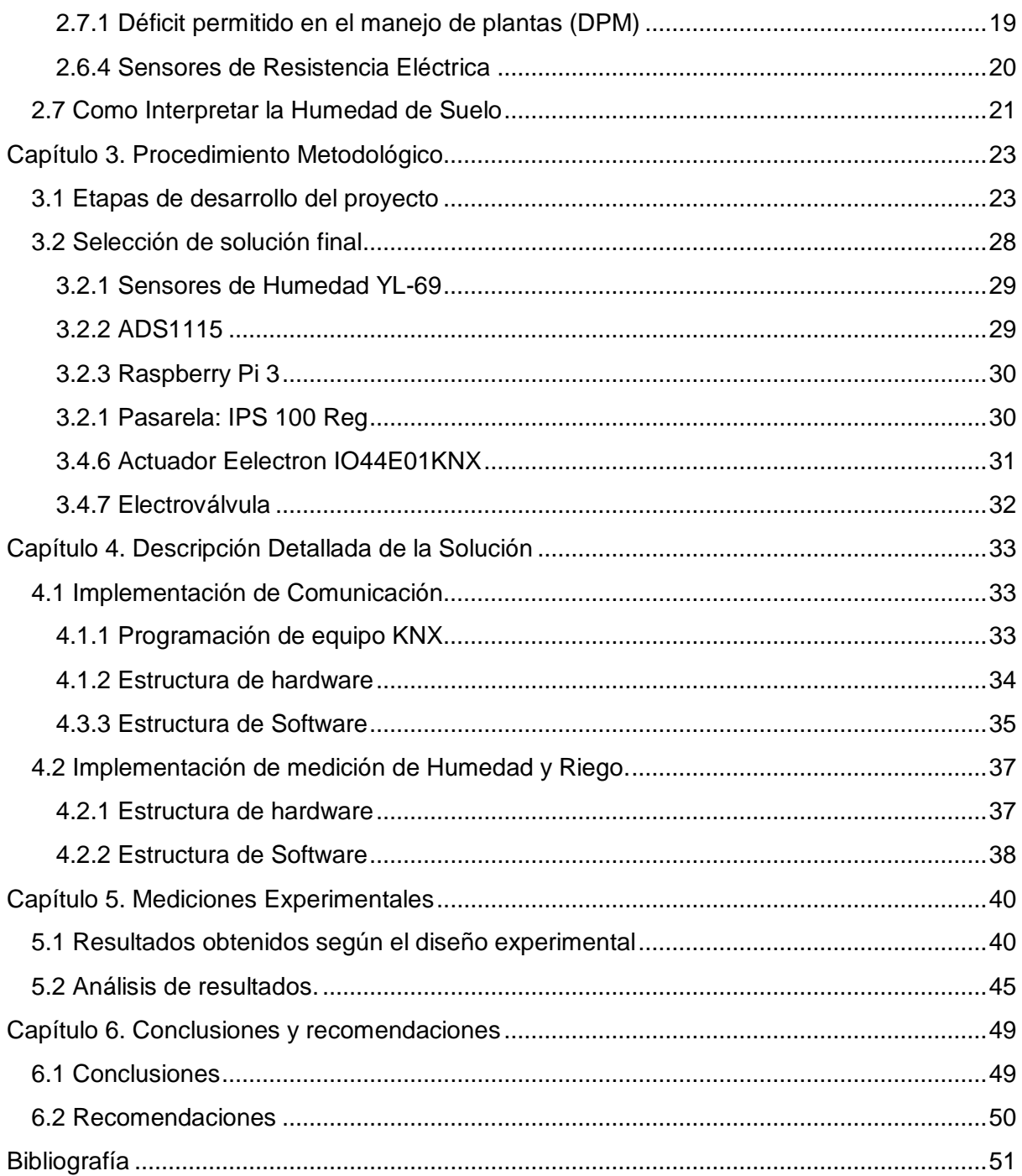

# Índice de Figuras

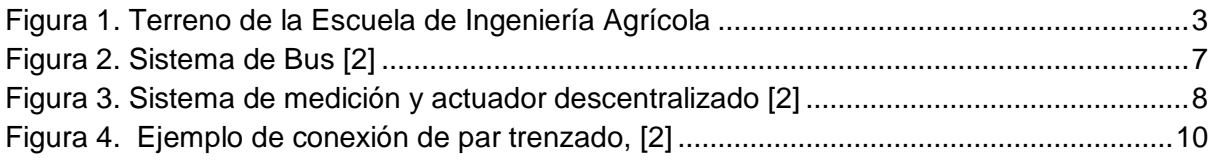

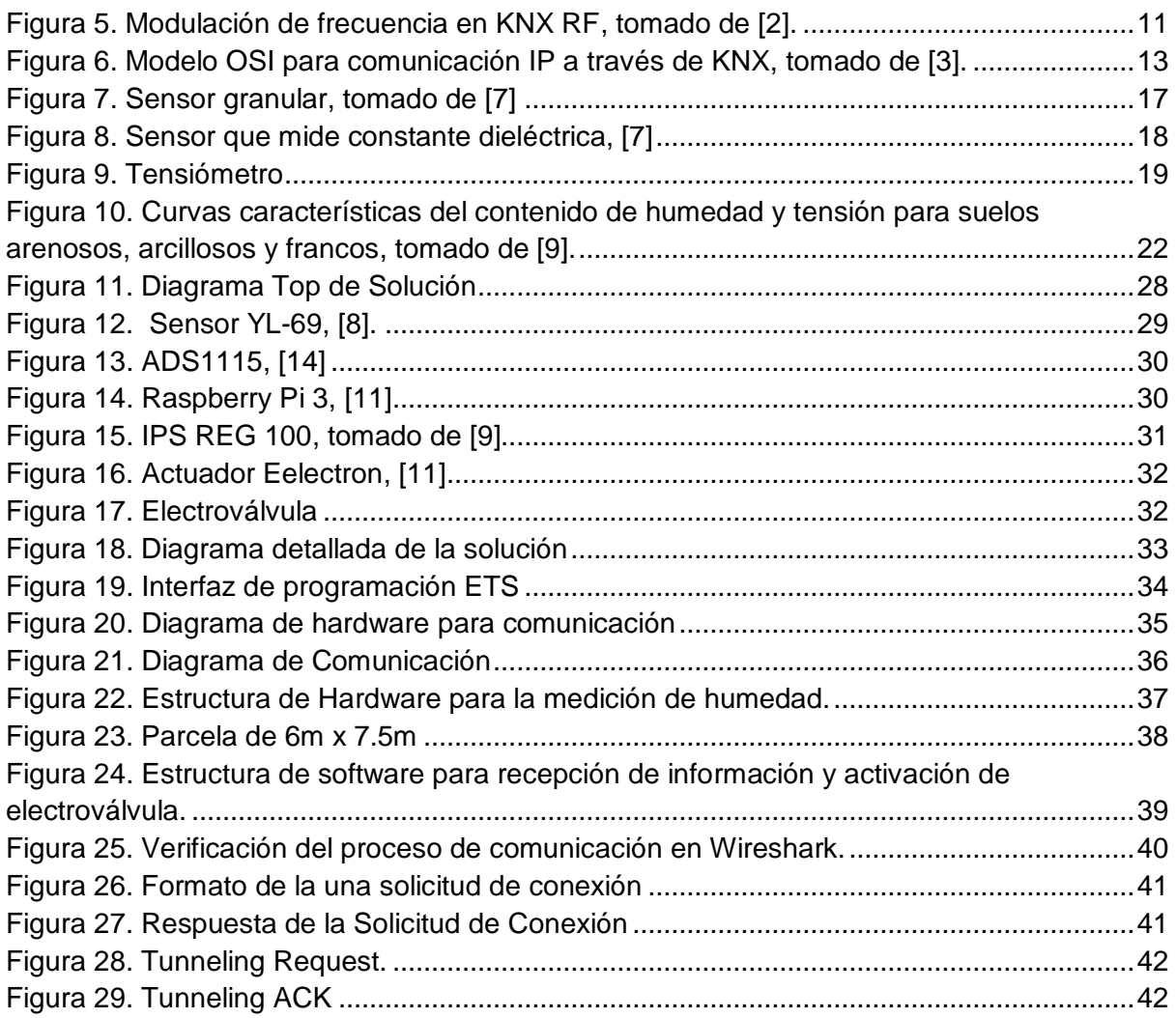

# Índice de Tablas

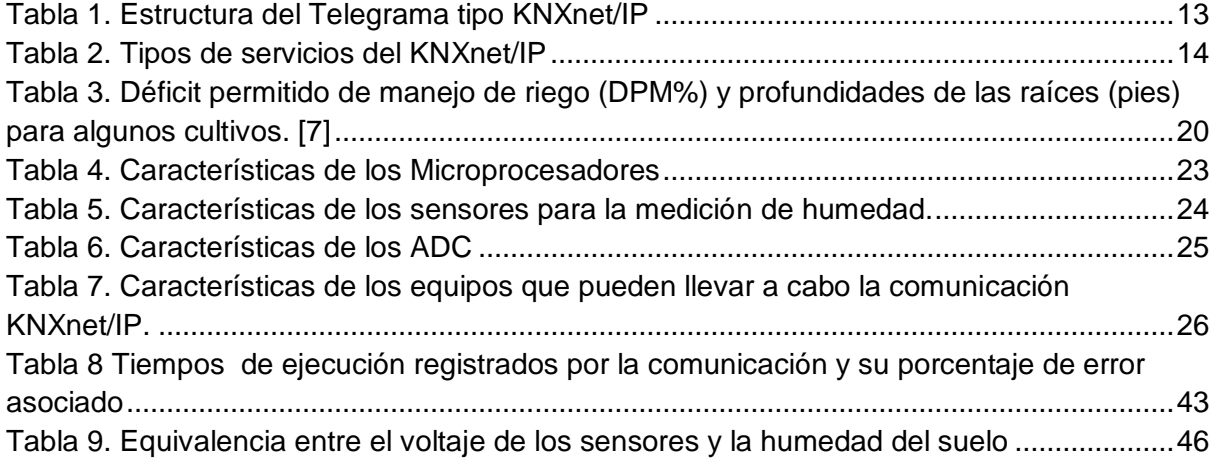

## <span id="page-8-0"></span>Capítulo 1. Planteamiento del Problema

## <span id="page-8-1"></span>1.1 Introducción

En este capítulo se introduce el problema presentado por la empresa Building Innovation Systems (BIS), especializada en el área de automatización. Actualmente la empresa no cuenta con una forma de integrar en una sola solución sus equipos riego genéricos con los de automatización, debido a la inexistencia en el mercado de una interfaz de comunicación entre KNX con sensores analógicos de otras marcas que no sean KNX. Esta necesidad surgió por la misma demanda de los clientes, además de ofrecer más soluciones en una misma plataforma.

En Costa Rica los sistemas de riego inteligente no han sido explotados como se debería, ya que se realizó una búsqueda de compañías que vendían sistemas de riego y estas no contaban con servicios de monitorización, únicamente vendían el servicio de instalación de aspersores diversos. En un país como este donde se vive de la agricultura, la monitorización y control del consumo de agua podría ahorrarle millones de colones tanto al sector privado como al sector público, ya sea que el riego sea en cultivos que necesiten ciertos requerimientos o simplemente se trate de un riego de una zona verde extensa.

En un estudio de hortalizas realizad para observar específicamente el cultivo de ajo y la cantidad de agua que este requiere, se afirma que la necesidad de alta tecnología para el riego de estos cultivos es necesaria, debido a que esta hortaliza es regada con una eficiencia apenas del 50% **[1]**, además se recalca que para determinar cuándo se debe regar se debe observar y palpar el cultivo, dos condiciones que quedan a disposición de las personas y en consecuencias propensas al error humano.

## <span id="page-9-0"></span>1.2 Entorno del Proyecto

#### <span id="page-9-1"></span>1.2.1 La empresa

El proyecto de graduación se llevará a cabo en la empresa Building Innovation Systems (BIS), cuyo campo principal de trabajo es la automatización por medio de la integración de los diferentes sistemas tecnológicos de sus clientes, procurando siempre cumplir con su filosofía de innovación. La empresa BIS está comprometida con el ambiente, por lo que los sistemas diseñados contemplan esa responsabilidad social; los sistemas aseguran reducciones en el consumo de electricidad debido al estricto y optimizado uso de recursos, eliminando acciones incorrectas como dejar el aire acondicionado encendido aunque no hayan personas en el recinto.

La rama principal de trabajo de esta empresa es el área de domótica y la búsqueda de soluciones tecnológicas para edificios y/o casas. El sector de automatización se rige principalmente bajo el estándar KNX que es un sistema para la gestión de viviendas y edificios inteligentes, nacido de la idea de desarrollar un sistema europeo, único e intercambiable para todas las marcas del sector. Se trata de un sistema inteligente de gestión técnica de la instalación, capaz de medir, regular, accionar, controlar, mostrar y vigilar los dispositivos automatizados.

#### <span id="page-9-2"></span>1.2.2 Escuela de Ingeniería Agrícola

El proyecto se llevó a cabo dentro de la Escuela de Ingeniería Agrícola, gracias a la cooperación del profesores de la escuela en agro negocios y agrícola, la escuela imparte el curso de Cultivo de Hortalizas. Este curso consiste en que los estudiantes aprendan toda la metodología que existe para cultivar hortalizas diversas, recoger el producto, obtener los costos y venderlo.

El terreno donde se siembra estas hortalizas (chile, ajo, lechuga, cebollas, etc.) se encuentra dentro de la escuela de ingeniería agrícola y es una extensión de terreno de 60m de largo por 30m de ancho se puede apreciar en la figura 1. Se llegó a un acuerdo con la Escuela de Agrícola de utilizar para el proyecto 4 parcelas de cultivo, esto significa una distancia de 6m por 30m de ancho donde cada parcela tiene cuatro camas de cultivo.

Las hortalizas que se siembra en la extensión de terreno establecidas son la lechuga y el chile dulce. Se dispondrá de un sensor por parcela para medir la humedad y así tener un dato más exacto acerca de la humedad de suelo en diferentes partes del terreno, para al final ponderar estas medidas y determinar cuándo se deberá activar el riego.

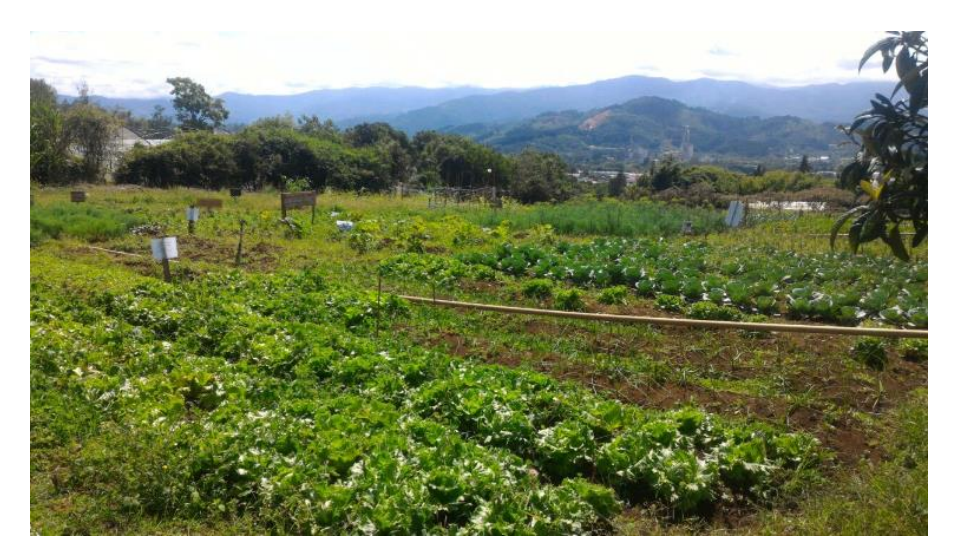

Figura 1. Terreno de la Escuela de Ingeniería Agrícola

#### <span id="page-10-1"></span><span id="page-10-0"></span>1.2.3 El impacto del proyecto

Este proyecto busca unir dos grandes sectores, agricultura y domótica. Actualmente la empresa no cuenta con una herramienta capaz de acoplar sistemas de control de acceso con la red KNX. El proyecto nace debido a que el sector agrícola es uno de los más grandes a nivel nacional y la empresa busca lanzarse en busca de proyectos de este tipo, por lo que un acople entre ambos sectores elevaría la probabilidad de que el sector agrícola inviertan en soluciones automatizadas.

La solución planteada tiene la ventaja de basarse en un estándar de automatización abierto. La empresa quiere hacer un desarrollo el cual se comporte igual a través del tiempo y ocupe el mínimo de mantenimiento. No se corre el riesgo de que los distintos fabricantes dejen de brindar soporte a los equipos creados, dejando aislados a los dispositivos adquiridos, debido a que son equipos distribuidos por compañías que pertenecen al estándar y se comprometen a dar soporte aun cuando se acaba la garantía.

## <span id="page-11-0"></span>1.3 Antecedentes del proyecto

No se había podido solventar la necesidad antes, la empresa no podía ofrecer a sus clientes esta solución, ya que integraciones entre los sistemas de riego genérico y KNX no existen en el mercado, ya que son consulto con los fabricantes y la opción que ellos brindaron fue adquirir sensores de humedad de esta marca los cuales son muy costosos. Es debido a la incidencia de la necesidad de muchos de ellos, que surgió el deseo por querer comunicar estos dos sistemas bajo una misma red abierta.

## <span id="page-11-1"></span>1.4 Análisis de la problemática

#### <span id="page-11-2"></span>1.4.1 Descripción general del problema

Uno de los mayores retos a los que se enfrenta la compañía BIS, está determinado por las limitantes de su mercado actual. Estas fronteras están impuestas no solo por las licencias involucradas con el estándar KNX, sino también por los altos costos de los componentes que se encuentran hoy en el mercado y que al mismo tiempo sean avalados por este estándar. Es una realidad, que no todas las empresas pueden invertir en el sistema de automatización completo debido a su alto costo, que estaría formado por el equipo, licencias y acreditaciones involucradas con la manipulación del software ETS, necesario para las configuraciones de la red KNX.

En el sector agrícola el suelo es uno de los factores más importantes que se debe de observar a la hora de cuidar nuestro césped o cultivos. Es por eso que debe proporcionar los nutrientes y el agua para que haya vida vegetal y proveer el medio adecuado para el desarrollo de las raíces **[1].** A continuación se desarrollaran algunas de las consecuencias que produce la falta y el exceso de hidratación, y cómo esta afecta las plantas y el medio en que ella se encuentra. Esto con el fin de entrar de lleno en la problemática física que se presenta con el mal manejo de la cantidad de agua suministrada.

Debido a la alta demanda de los productos alimenticios uno de los sectores que requiere más atención en el país es el agrícola; pero actualmente todos sistemas de riego no poseen un medio de integración con el estándar de automatización que utiliza la empresa. Muchos clientes ya poseen sistemas de riego pero estos son activados manualmente, y estos no son compatibles con KNX, se necesita de una Gateway que logre hacer compatibles ambas redes.

#### <span id="page-12-0"></span>1.4.2 Requerimientos y restricciones

Se necesita crear una pasarela que comunique el sistema automatizado con sensores de humedad relativa, que permitan controlar y manipular el sistema con un software elaborado por la empresa, para eliminar la dependencia hacia los distribuidores existentes como JUNG o EELECTRON, y poder ofrecer precios más competitivos.

Se requiere que la información registrada, en este caso la humedad relativa del suelo, sea transmitida y puedan ser interpretados por la red KNX. Una vez que los mensajes son procesados, la solución tiene que poder realizar acciones en la red KNX en respuesta al estímulo proveniente del control de acceso. En este caso en particular activar una electroválvula.

#### <span id="page-12-1"></span>1.4.3 Síntesis del problema

En este momento no existe una interfaz capaz de comunicar la red KNX con sensores de humedad de suelo que facilite un riego inteligente a un menor costo; debido a que los existentes son distribuidos por los proveedores de estos oficiales de KNX y tienen un precio elevado.

### <span id="page-13-0"></span>1.5 Meta

Generar una interfaz de comunicación entre los sensores de humedad de suelo no y el sistema de automatización KNX, para atraer de clientes en el sector agrícola.

#### <span id="page-13-1"></span>1.5.1 Objetivo General

Desarrollar un dispositivo electrónico de riego inteligente para cultivos o zonas verdes el cual tome mediciones instantáneas de humedad relativa y sea capaz de activar el riego mediante el sistema de automatización KNX.

#### <span id="page-13-2"></span>1.5.2 Objetivos Específicos

● Determinar cuál es la estructura de hardware existente de KNX más eficiente para elaborar la interfaz de comunicación

**Indicador**: La estructura escogida posee el mayor porcentaje de acoplamiento entre los demás estándares de comunicación con características buscadas en las tablas comparativas de funcionamiento

- Diseñar un algoritmo para la etapa de comunicación entro los componentes KNX y el microcontrolador que permita la apertura de la electroválvula **Indicador**: Establecer una comunicación exitosa con un porcentaje de error menor al 5%
- Analizar la información proveniente de los sensores de humedad relativa para activar el riego que permita a las plantas su sano crecimiento

**Indicador**: Establecer una relación entre la tensión proveniente de los sensores y el porcentaje de humedad de suelo que permita un crecimiento adecuado de las hortalizas

## <span id="page-14-0"></span>Capítulo 2. Marco Teórico

## <span id="page-14-1"></span>2.1 Introducción al sistema KNX

La empresa BIS es nueva en el área de automatización de edificios, está encargada de trabajar con el protocolo abierto KNX. Este sistema como cualquier otra sistema de bus pretende una modernización en las instalaciones eléctricas ya que un edificio que se construyó hace diez años puede que necesite modificaciones en la red eléctrica en el presente, por lo que los edificios deben de ser más flexibles y capaces de acomodar sus redes de servicios. **[2]**

A nivel mundial existen tecnologías de bus la cual consiste en colocar todos los sensores y actuadores de un edificio en un solo cable centralizado **[2]** como se puede apreciar en la figura 2. La ventaja de esto es que los dispositivos conectados a este bus pueden interactuar con todos los demás. Esto genera un ahorro considerable en los materiales así como un fácil entendimiento de dicha instalación.

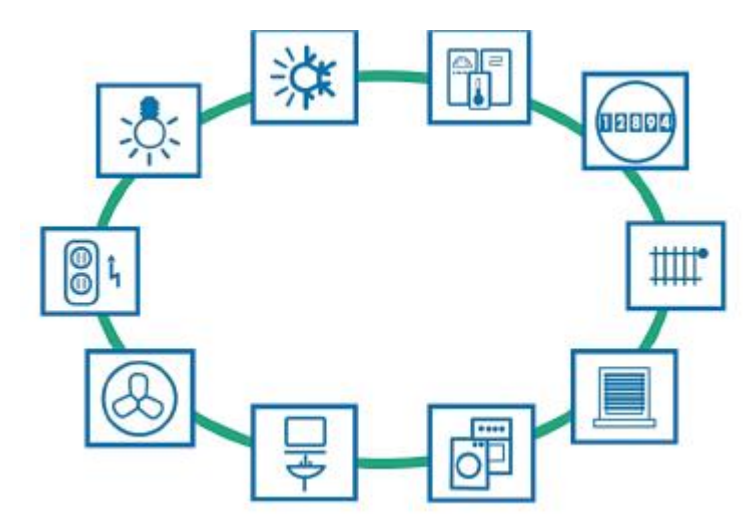

Figura 2. Sistema de Bus [2]

<span id="page-14-2"></span>Ahora el sistema KNX que utiliza la empresa no es el único de este tipo a nivel mundial, las cuales tienen sus ventajas sobre otras marcas como Ultron, encargada únicamente de iluminación o Loxone la cual no tiene tanta variedad de productos; pero el sistema KNX en particular ofrece una gran adaptabilidad entre todos los fabricantes de dispositivos en lo que respecta a domótica en general. Las marcas grandes en instalaciones de edificios están migrando hacia este sistema, además KNX fue desarrollado para que cubra todas las necesidades de una instalación eléctrica en un edificio. **[2]**

El sistema KNX es un sistema de bus para el control de edificios. Esta significa que todos los dispositivos de una red KNX usa el mismo método de transmisión y son capaces de intercambiar datos a través de una red común.

Otra característica importante del sistema de bus KNX es su descentralizada estructura: no hay necesidad de una unidad de control central, debido a que las señales de control del sistema se extiende a través de todos sus dispositivos ya que cada dispositivo tiene su propio microprocesador. Una ventaja de esta estructura descentralizada es que, si uno dispositivo falla, los otros continúan funcionando, sólo aquellas aplicaciones que dependen del dispositivo que ha fallado se interrumpirán.

En general, en un sistema KNX, dispositivos se dividen en tres categorías: los dispositivos del sistema (potencia suministro, la interfaz de programación, etc.), sensores y actuadores. Los sensores son dispositivos que detectan los eventos en el edificio, y que convierten estos en telegramas, y los envían a lo largo la red del bus. Los dispositivos que reciben estos telegramas y convierten los comandos insertados en acciones son conocidos como actuadores, ver figura 3. **[2]**

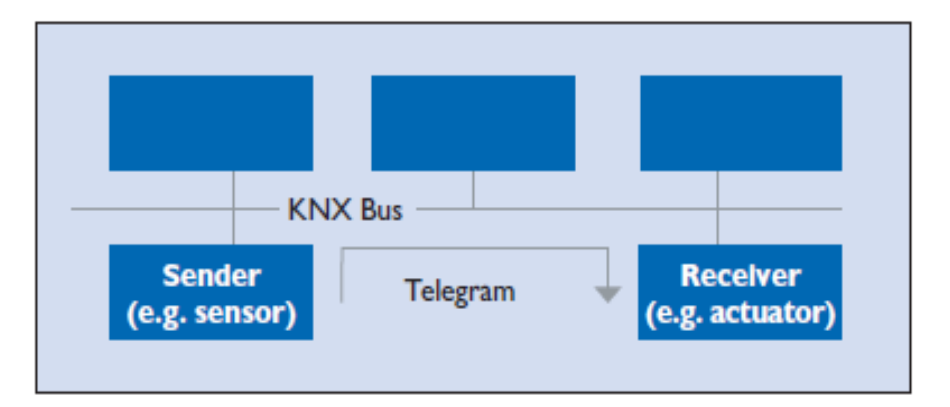

<span id="page-15-0"></span>Figura 3. Sistema de medición y actuador descentralizado [2]

.

#### <span id="page-16-0"></span>2.1.1 Dirección de Grupo

La interconexión entre actuador y sensor a la hora de instalar los equipos y realizar la programación de las funciones se lleva a cabo a través de la dirección de grupo. Un dispositivo que proporciona varias funciones puede exponer cada función en una dirección de grupo diferente. Además, dispositivos diferentes pueden utilizar una sola dirección de grupo para realizar funcionalidades juntas.

Esto significa que ciertas funciones de los dispositivos KNX se pueden acceder de forma simultánea a través de una dirección de grupo. Esto es útil, por ejemplo, para combinar los actuadores de las luces, persianas, etc., que deseen ser operado como un grupo y no individualmente. (A modo de ejemplo, imaginar la operación de un conjunto de luces que iluminan un pasillo que sería engorroso para operar de forma individual.) **[3]**

### <span id="page-16-1"></span>2.2 Medios de comunicación

Varios medios de comunicación se pueden utilizar para el intercambio de datos entre dispositivos en un sistema KNX

#### <span id="page-16-2"></span>2.2.1 KNX par trenzado (KNX TP)

Los datos de dos hilos de par trenzado por cable es el medio de comunicación más común para instalaciones KNX. Aquí todos los dispositivos están conectados uno con el otro a través del cable de bus. Estos cables son rentables a la hora de hacer cotizaciones y fácil de instalar.

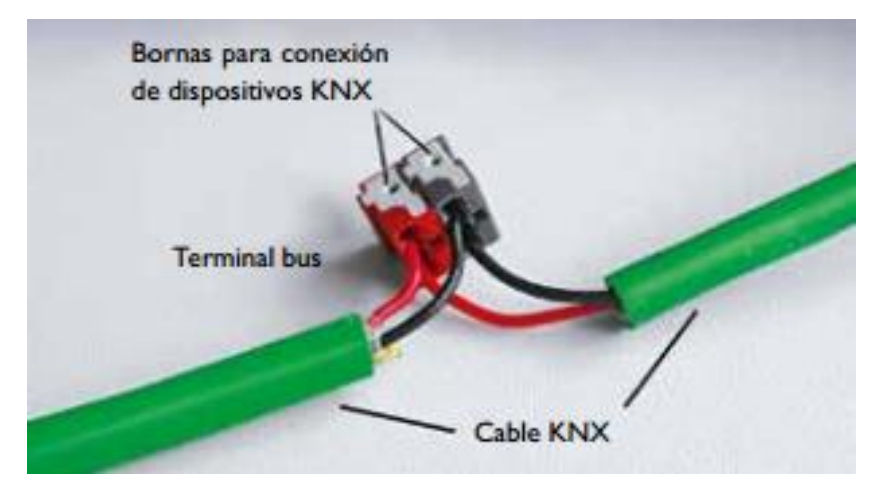

Figura 4. Ejemplo de conexión de par trenzado, [2]

#### <span id="page-17-2"></span><span id="page-17-0"></span>2.2.2 KNX Powerline (KNX PL)

Utilizar los cables ya existentes de un edificio es una manera rentable de reequipamiento de un edificio con KNX. En KNX Powerline (KNX PL) no hay necesidad de establecer un cable de bus, los cables de electricidad ya instalados (uno de las tres fases + neutro alambre) se convierten en el medio de comunicación. Las señales de datos se superponen sobre la tensión de red.

#### <span id="page-17-1"></span>2.2.3 La frecuencia de radio KNX

La radio es siempre un medio adecuado de comunicación KNX en aquellas situaciones en las que es no es posible instalar nuevos cables en el edificio (por ejemplo, para sensores en zonas de difícil acceso). KNX RF también es particularmente adecuado para extender instalaciones ya existentes. KNX RF podría permitir que toda la tecnología en un edificio sea controlado de forma inalámbrica. En la figura 5 se observa un ejemplo de modulación en RF para este protocolo.

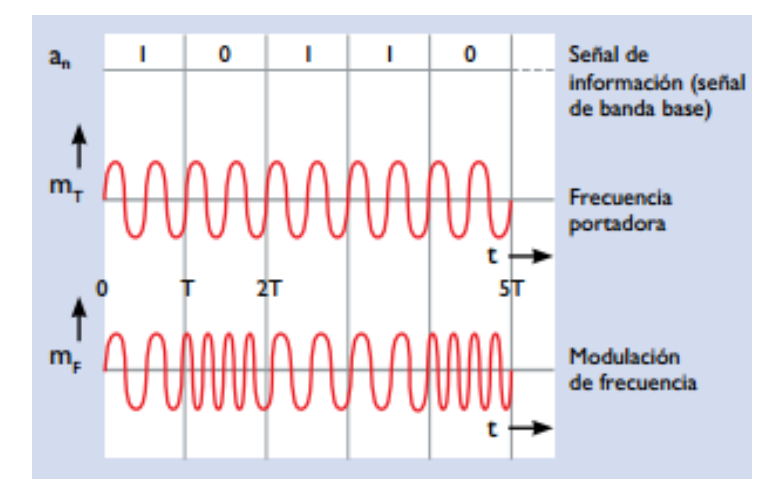

Figura 5. Modulación de frecuencia en KNX RF, tomado de [2].

<span id="page-18-1"></span><span id="page-18-0"></span>2.2.4 IP KNX - Comunicación a través de Ethernet

Ethernet es un protocolo abierto, de alto rendimiento, de área local compatible con el estándar IEEE internacional 802.3 (Ethernet). Ethernet es utilizado para las redes locales, en particular en combinación con Internet. Las ventajas que tiene este tipo de comunicación sobre las demás son las siguientes:

- La infraestructura de red existente en el edificio puede ser utilizada para la línea principal y con esto conseguir mayores velocidades y rentabilidad
- Los edificios pueden ser monitoreados y controladas a través de internet desde cualquier lugar del mundo
- Varios sitios individuales puede ser observados mientras se le da seguimiento desde una ubicación central sobre Internet
- Instalaciones de clientes KNX pueden ser analizadas y programadas remotamente a través de Internet por un diseñador del sistema KNX.

Son por estas ventajas que se decide investigar más a fondo este medio de comunicación para establecer la comunicación entre la Raspberry pi 3 (la cual ya posee un puerto Ethernet) y el equipo KNX.

## <span id="page-19-0"></span>2.3 Introducción a la Comunicación IP

La comunicación IP en KNX también se estructura de acuerdo con el modelo de referencia OSI. La comunicación tiene lugar a través de la capa de aplicación que genera el telegrama KNXnet / IP, la capa de transporte (UDP), la capa de red (IP) y la Ethernet como una capa física.

Durante la creación de un telegrama por un dispositivo de bus, las capas dentro del modelo OSI contribuyen en una parte para formar el telegrama. El modelo de referencia OSI posee 7 capas **[4]**:

- Capa física: Generación de las señales eléctricas que dependen del medio de transmisión usado; asignar los pines de los conectores, señales de control y codificación de bits.
- Capa de conexión de datos: Permite conectar un dispositivo para acceder a la red para enviar y recibir mensajes
- Capa de unión de redes: Determinación del mejor camino para la transmisión de datos, así como cambiar los caminos involucrados (*routing*), control de paquetes y protocolo de transporte a través de toda la red.
- Capa de transporte: control de transporte de inicio hasta el final. Es la encargada de la transmisión de todo el volumen de datos, multiplexación y organización de los datos.
- Capa de comunicación: controla las conexiones lógicas, une los procesos de las diferentes aplicaciones y manejo de los buffers
- Capa de presentación: conversión de formato de datos, compresión de datos, codificar datos
- Capa de aplicaciones: puede ser libremente definida por la aplicación.

En la figura 6 se puede observar la estructura OSI para el protocolo KNX, en donde la capa de aplicación se encuentra el mensaje cEMI, el cual transporta la información a interés, en las siguientes secciones se profundizara en este tema con el fin de entender y realizar una comunicación exitosa.

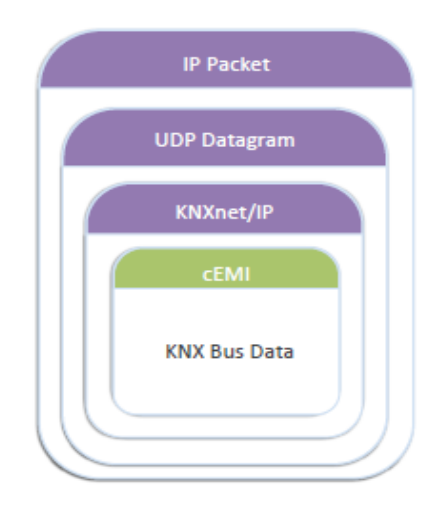

<span id="page-20-3"></span>Figura 6. Modelo OSI para comunicación IP a través de KNX, tomado de [3].

## <span id="page-20-0"></span>2. 4 KNXnet/IP

La información que abarca el KNXnet/IP se puede observar en la tabla 1, en esta sección se detalla cada componente de dicho telegrama.

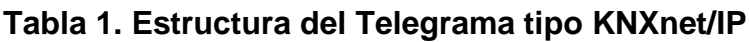

<span id="page-20-4"></span>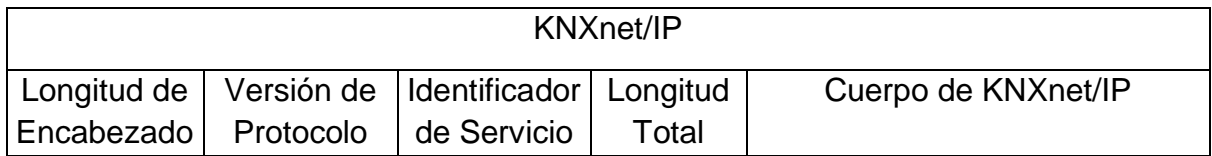

#### <span id="page-20-1"></span>2.4.1 Longitud de Encabezado

El tamaño del encabezado es siempre la misma. Se transmite debido a que el tamaño puede cambiar de una versión a otra. Se utiliza para encontrar el inicio de la trama total de KNXnet / IP. El tamaño de la cabecera se indica en bytes. El valor transmitido es 06hex. [**5]**

#### <span id="page-20-2"></span>2.4.2 Versión del Protocolo

La versión del protocolo indica el estado del protocolo KNXnet / IP. Es un código binario y es actualmente la versión 1.0. El valor transmitido es 10hex. [**5]**

#### <span id="page-21-0"></span>2.4.3 Identificador de Servicio

El identificador de tipo de KNXnet / IP indica que la acción debe llevarse a cabo. La tabla 1 muestra los rangos definidos y acciones de direcciones. **[5]**

<span id="page-21-3"></span>

| De   | <b>Hasta</b> | <b>Servicio KNXnet/IP</b>                           |
|------|--------------|-----------------------------------------------------|
| 0200 | 020F         | <b>KNXnet/IP Core</b>                               |
| 0310 | 031F         | <b>KNXnet/IP Device Management</b>                  |
| 0420 | 042F         | <b>KNXnet/IP Tunnelling</b>                         |
| 0530 | 053F         | <b>KNXnet/IP Routing</b>                            |
| 0600 | 06FF         | <b>KNXnet/IP Remote Logging</b>                     |
| 0740 | 07FF         | <b>KNXnet/IP Remote Configuration and Diagnosis</b> |
| 0800 | 08FF         | <b>KNXnet/IP Object Server</b>                      |

**Tabla 2. Tipos de servicios del KNXnet/IP**

#### <span id="page-21-1"></span>2.4.4 Longitud Total

La longitud total de la trama KNXnet / IP está indicado en bytes, en el campo de Longitud total. Los bytes de los campos anteriores (Longitud de Encabezado, Versión de Protocolo e Identificador de Servicio) también forman parte de la longitud total. Si el número total de bytes transmitidos es mayor que 252 bytes, el primer byte de " Longitud total " es ajustado a FFhex. Sólo en este caso el segundo byte incluye información sobre la longitud adicional. **[5]**

#### <span id="page-21-2"></span>2.4.5 Cuerpo KNXnet/IP

El cuerpo KNXnet / IP describe los datos útiles dentro de un marco KNXnet / IP. Los datos útiles adoptan una estructura diferente en función del contenido de la información que debe ser enviada. Se compone de una cabecera de la conexión, incluyendo el código de mensaje (1 byte) y una longitud adicional de información (1 byte). Además, el IP del cuerpo contiene la longitud de la estructura, el canal de comunicación y el llamado marco CEMI **[5].**

El cEMI incorpora a su vez el campo de control, (el cual se encarga de asignar la prioridad del mensaje) además transporta la dirección de salida junto con la de llegada y por último en el cEMI se envía dato a transmitir**,** que en nuestro caso es un bit de abierto o cerrado.

## <span id="page-22-0"></span>2.5 Tunelización

La técnica de Tunelización consiste en encapsular un protocolo de red sobre otro (protocolo de red encapsular) creando un túnel dentro de una red de computadoras **[6].** En este caso tunelizar es necesario para la transmisión orientada a la conexión de los telegramas KNX en un marco de IP.

Este siempre es el caso si una dirección física IP debe ser tratada como una dirección de destino, es decir, cuando se programe la dirección IP en el equipo KNX mediante el software de programación. La comunicación en un túnel siempre se lleva a cabo a través de la dirección IP del dispositivo KNXnet / IP.

La estructura de este protocolo que lleva a cabo la comunicación tipo tunnelling se realiza mediante peticiones y respuestas de los equipos involucrados, a continuación se mencionan los tipos de telegramas necesarios para llevar una comunicación exitosa **[3]**

- **CONNECT\_REQUEST:** Solicitud de conexión con una pasarela KNXnet/IP
- **CONNECT\_RESPONSE**: Respuesta de la pasarela negando o accediendo a la conexión
- **CONNECTIONSTATE\_REQUEST:** Se utiliza para establecer contacto periódicamente con la pasarela y así verificar el estado de la conexión
- **CONNECTIONSTATE\_RESPONSE**: Respuesta de la pasarela que indica si la conexión sigue en pie.
- **TUNNELING\_REQUEST**: Utilizado para procesar el mensaje deseado y enviarlo a la pasarela.
- **TUNNELING ACK:** Reconocimiento del tunneling request que confirma si el paquete llegó exitosamente.
- **DISCONNECT\_REQUEST**: Utilizado por la pasarela para terminar la conexión.
- **DISCONNECT\_RESPONSE**: Respuesta que aprueba la terminación de la conexión.

## <span id="page-23-0"></span>2.6 Formas de Medir la Humedad De Suelo

Los métodos utilizados para medir el agua en el suelo se clasifican como directos e indirectos. El método directo se refiere al método gravimétrico en el cual se recolecta una muestra del suelo, se pesa, se seca en el horno y se pesa nuevamente para determinar el contenido de agua de la muestra. Para obtener el contenido volumétrico se multiplica por la densidad aparente. El método gravimétrico es el estándar contra el cual se calibran los métodos indirectos. Esta sección describe algunos métodos indirectos utilizados para medir la humedad del suelo.

#### <span id="page-23-1"></span>2.6.1 Sensores granulares de la matriz y bloques de yeso

Según Juan M. Enciso (2007) Los bloques de yeso responden a los cambios de humedad del suelo de acuerdo a la profundidad en que éstos son colocados en el suelo al medir la resistencia eléctrica entre dos círculos de malla de alambre que están conectados por un material poroso. Aunque la resistencia eléctrica se mide en ohms, el medidor portátil convierte automáticamente la lectura a centibars. (1 bar = 100 centibars). La resistencia eléctrica aumenta a medida que se incrementa la succión del agua en el suelo, o a medida que disminuye la humedad del suelo. (p. 6-7) **[7]**

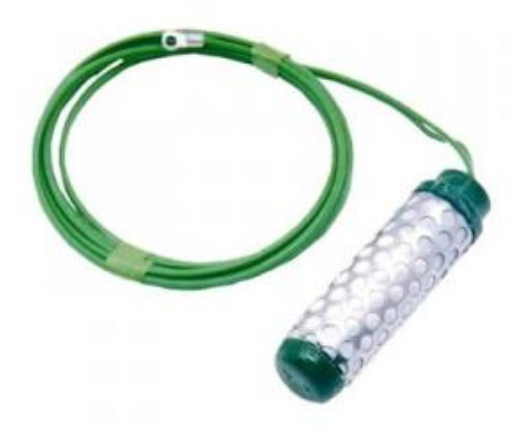

Figura 7. Sensor granular, tomado de [7]

<span id="page-24-1"></span>La tensión debe ser interpretada cuidadosamente de acuerdo a las propiedades del suelo. Por ejemplo una lectura de 10 cb puede corresponder a la capacidad de campo en suelos de textura gruesa (arena), mientras que 30 cb pueden corresponder a la capacidad de campo en suelos de textura más fina (limosos, arcillosos). **[7]**

<span id="page-24-0"></span>2.6.2 Sensores que miden la constante dieléctrica del suelo

Según Juan M. Enciso (2007), estos sensores miden los cambios en la constante dieléctrica del suelo con un capacitor que consta de dos placas de un material conductor que están separadas por una distancia corta (menos de 3 ⁄8 de pulgada). Se aplica un voltaje en un extremo de la placa y el material que está entre las dos placas almacena cierto voltaje. Un medidor lee el voltaje conducido entre las placas. (p. 8-7).

Cuando el material entre las placas es aire, el capacitor mide 1  $C^2$  / Nm<sup>2</sup>. (la constante dieléctrica del aire). La mayoría de los materiales del suelo, tales como la arena, arcilla y material orgánico poseen una constante dieléctrica de 2 a 4  $C^2$  / Nm<sup>2</sup>. El agua tiene la constante dieléctrica más alta, que es de 78. Por lo tanto, los contenidos más altos de agua en un sensor de capacitancia serían indicados por constantes dieléctricas con medidas más altas. Como consecuencia, al medir los cambios en una constante dieléctrica, el contenido de agua se mide indirectamente. **[7]**

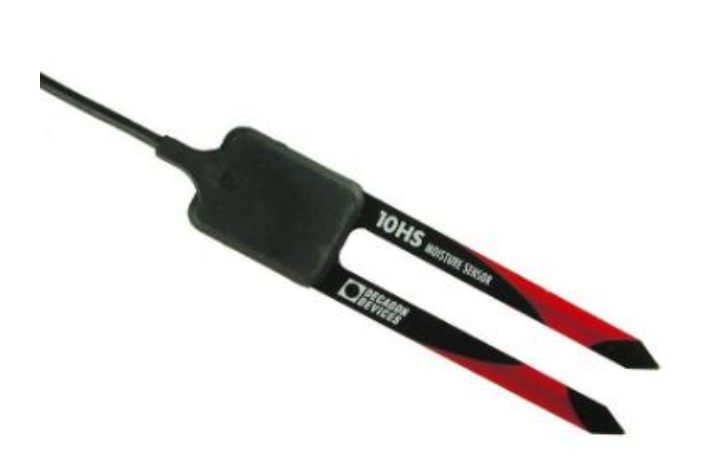

Figura 8. Sensor que mide constante dieléctrica, [7]

<span id="page-25-1"></span>En la figura 8 se puede observar un ejemplo de sensor que mide la constante dieléctrica, estos sensores se deben colocar a diferentes profundidades en áreas representativas del terreno con el fin de dar seguimiento al movimiento del agua del suelo y a su agotamiento dentro de la zona radicular. Esto permitirá monitorear la humedad y determinar el uso del agua por el cultivo a través del tiempo. Ya que los sensores miden el contenido de agua cerca de su superficie, es importante evitar las bolsas de aire y la compactación excesiva del suelo alrededor de los sensores para obtener lecturas más representativas del suelo natural. **[7]**

#### <span id="page-25-0"></span>2.6.3 Tensiómetro

El tensiómetro mide la tensión o la succión del agua del suelo. Este instrumento consiste de un tubo de plástico lleno de agua y herméticamente cerrado, equipado con un manómetro de vacío en la parte superior y una capsula de cerámica porosa en el extremo inferior como se observa en la figura 9.

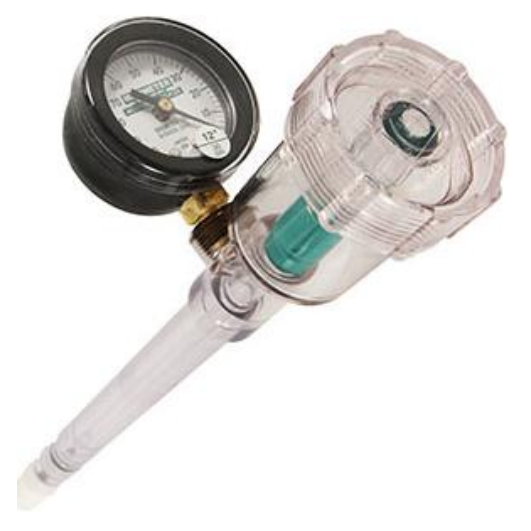

Figura 9. Tensiómetro

<span id="page-26-1"></span>El agua se mueve desde el tubo del tensiómetro a través de la cápsula de cerámica hacia el suelo en respuesta a la succión del agua del suelo (cuando el agua se evapora del suelo o cuando la planta extrae agua del suelo). El agua también se puede mover desde el suelo al tensiómetro durante el riego. A medida que el tensiómetro pierde agua, se genera un vacío en el tubo y éste es registrado por el manómetro. La mayoría de los tensiómetros tienen un manómetro graduado de 0 a 100 (centibars, cb, o kilopascales, kPa). Una lectura de 0 indica un suelo saturado. Conforme el suelo se seca, la lectura en el medidor aumenta. **[7]**

#### <span id="page-26-0"></span>2.7.1 Déficit permitido en el manejo de plantas (DPM)

Es el contenido de agua en el suelo al cual no se debe permitir bajar o llegar al punto de marchitez permanente para evitar el estrés de la planta por falta de agua, y por lo tanto, evitar la reducción en la producción. La diferencia entre el contenido de agua a capacidad de campo y el DPM debe ser la lámina de riego por aplicar. El contenido de agua que queda debajo de este límite es la cantidad de agua que queda en el suelo. El déficit permitido (DPM) dependerá de las especies de plantas y variará de acuerdo a las temporadas de cultivo. Generalmente, el déficit permitido se expresa en porcentajes. El nivel de déficit permitido recomendado para muchos cultivos de campo es de alrededor del 50 por ciento. **[7]**

La profundidad de la raíz determinará la cantidad de agua que la planta puede disponer del suelo. La Tabla 3 muestra las profundidades de raíz estimadas para algunos cultivos seleccionados. Las condiciones del suelo (por ejemplo, capas compactadas, nivel freático superficial, suelo seco) pueden limitar la profundidad de la raíz. En general las hortalizas tienen un sistema radicular relativamente superficial y por lo tanto tienen menos capacidad para extraer el agua almacenada en el suelo. Los cultivos que tienen sistemas radiculares superficiales y menores niveles de déficit permitidos requieren de riegos más frecuentes.

| <b>Cultivo</b>        | <b>DPM (%)</b> | <b>Profundidad (pies)</b> |
|-----------------------|----------------|---------------------------|
| Zanahorias            | 35             | $1.5 - 3.3$               |
| Melones y sandias     | 40-45          | $2.6 - 5.0$               |
| Lechuga               | 30             | $1.0 - 1.6$               |
| Cebollas              | 30             | $2.0 - 3.0$               |
| Papas                 | 65             | $1.0 - 2.0$               |
| Pimientos dulces      | 30             | $1.6 - 3.2$               |
| Calabacines y pepinos | 50             | $2.0 - 4.0$               |

<span id="page-27-1"></span>**Tabla 3. Déficit permitido de manejo de riego (DPM%) y profundidades de las raíces (pies) para algunos cultivos. [7]**

#### <span id="page-27-0"></span>2.6.4 Sensores de Resistencia Eléctrica

Estos sensores están formados por dos electrodos hechos de una sustancia porosa como mezcla cerámica, arena o yeso. Los dos electrodos están incrustados en el suelo durante la instalación. **[8]** El agua es capaz de moverse libremente dentro y fuera de los electrodos conforme el suelo se humedece o se seca. La resistencia de los electrodos a la corriente de flujo se correlaciona con el contenido de humedad. Para medir esta resistencia de los electrodos están sesgados (energizado) con una tensión de corriente continua y la corriente que fluye a través de ellos medido.

## <span id="page-28-0"></span>2.7 Como Interpretar la Humedad de Suelo

El manejo apropiado del riego requiere la evaluación de parte del agricultor de sus necesidades de riego en base a medidas de varios parámetros físicos del suelo. Algunos productores utilizan equipo sofisticado mientras que otros se basan en métodos empíricos o experiencia. Cualquiera que sea el método usado, cada uno tiene sus propios méritos y limitaciones. **[9]**

Un método que se usa comúnmente para determinar cuándo regar es monitorear la disminución de agua en el suelo. Cuando una planta crece, utiliza el agua del suelo alrededor de su zona de raíces. A medida que las plantas utilizan el agua, la humedad en el suelo baja hasta un nivel en el cual se requiere aplicar un riego o el cultivo comienza a estresarse por falta de agua. Si no se aplica agua, la planta continuará haciendo uso de la poca humedad que queda hasta que finalmente utilice toda el agua disponible en el suelo y muera de sed.

Cuando el perfil del suelo está lleno de agua y alcanza lo que se llama capacidad de campo (CC), se dice que el perfil está al 100% de su contenido de humedad disponible o a aproximadamente 0.1 bares de tensión **[9].** La tensión es una medida que determina la fuerza con la que las partículas del suelo retienen a las moléculas de agua: a mayor retención de humedad, más alta es la tensión como se puede observar en la figura 6. En el punto de capacidad de campo, cuando existe una tensión de solo 0.1 bar, el agua no es retenida fuertemente por las partículas del suelo y se les dificulta menos a las plantas extraer el agua. A medida que las plantas agotan el agua, la tensión en el suelo aumenta. En la figura10 se puede observar las curvas típicas entre disponibilidad de agua y cómo se relaciona con la tensión de suelo para los tres tipos de suelo. **[9]** 

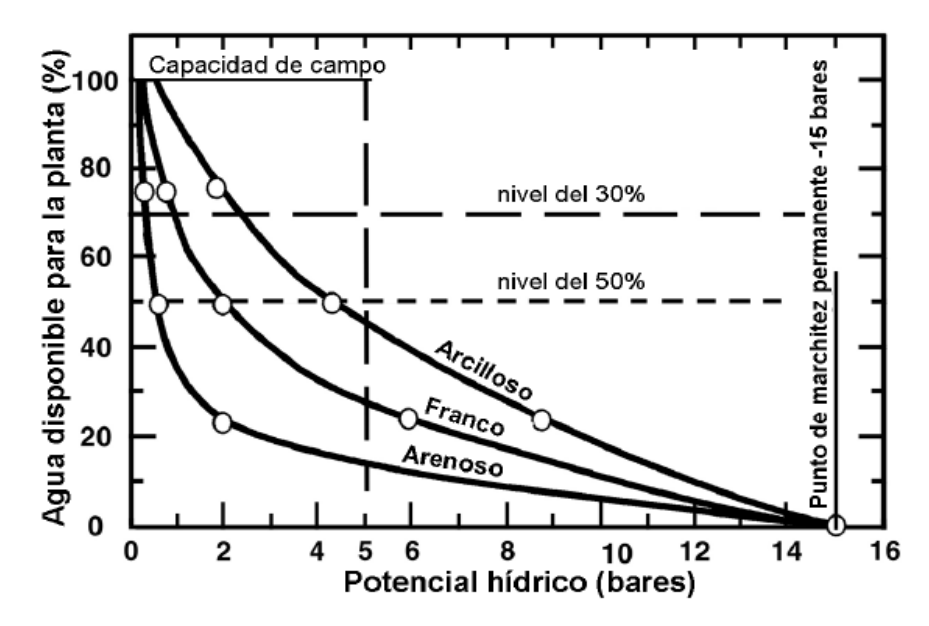

<span id="page-29-0"></span>Figura 10. Curvas características del contenido de humedad y tensión para suelos arenosos, arcillosos y francos, tomado de [9].

## <span id="page-30-0"></span>Capítulo 3. Procedimiento Metodológico

## <span id="page-30-1"></span>3.1 Etapas de desarrollo del proyecto

Inicialmente se realizó un estudio sobre productos que resolvieran parcial o totalmente el problema que presenta la empresa, concentrando la búsqueda en productos aprobados por la asociación KNX. A partir de esto se procedió a contactar los respectivos proveedores para obtener datos más específicos y técnicos de los productos. Este procedimiento involucró correos y llamadas.

Seguidamente se evaluaron las opciones de microprocesadores encargados del procesamiento de los datos. Las dos opciones más llamativas son el Arduino debido a su acaparamiento en el mercado y su gran cantidad de bibliotecas de programación ya elaboradas, y la Raspberry Pi ya que tiene su sistema operativo propio basado en Linux por lo que permite utilizar una gran cantidad de plataformas de programación como: C, Python, Neatbeans, Eclipse, GCC, entre otros.

<span id="page-30-2"></span>

| Criterio de selección       | <b>Arduino</b>  | Raspberry pi |
|-----------------------------|-----------------|--------------|
| <b>RAM</b>                  | 8KBytes         | 256 Kbytes   |
| Plataformas de programación | Única           | Varias       |
| ADC Incorporado             | Si              | No           |
| Precio                      | \$38.83         | $$61.5*$     |
| Equipo extra                | <b>Ethernet</b> | SD           |

**Tabla 4. Características de los Microprocesadores**

El dispositivo que se selecciono fue la Raspberry pi 3 ya que además de poseer varias plataformas de programación, permitiendo flexibilidad a la hora de escoger el lenguaje de desarrollo, esta posee un puerto Ethernet ya incorporado, aspecto fundamental del desarrollo que se investigó para conseguir una comunicación de tipo KNXnet/IP.

Lo que respecta a la medición de la humedad del suelo se buscó información y trabajos realizados en este campo, además se realizaron múltiples consultas y reuniones con expertos de la Escuela de Ingeniería Agrícola, los cuales poseen más de 10 años de experiencia en el campo.

Se analizaron las opciones entre los tipos de riego con el fin de fijar aquel que sea más eficiente. Esto se llevó acabo estudiando y consultando cuales herramientas podía brindar la Escuela de Ingeniería Agrícola, en este caso se tuvo acceso a escoger entre utilizar un riego por goteo o mediante aspersores, se escogió entre el riego por goteo debido a que es un sistemas más eficiente según la Escuela ya que hay un mayor aprovechamiento del recurso hídrico.

Tomando en cuenta el tipo de riego junto con las características físicas del terreno se realizó una investigación acerca de los sensores de humedad del suelo, la cual se detalla a continuación en la siguiente tabla.

<span id="page-31-0"></span>

| Criterio de   |                  | <b>Sensores</b>  | <b>Sensor YL-</b> | <b>Tensiómetros</b> |
|---------------|------------------|------------------|-------------------|---------------------|
| selección     | Gravimétrico     | <b>Watermark</b> | 69                |                     |
| Instalación   | No requiere      | Fácil            | Fácil             | <b>Difícil</b>      |
| Lectura       | Directa          | Indirecta        | Indirecta         | Indirecta           |
| Chequeo       | Alto y laborioso | Bajo             | Bajo              | Alto                |
| Precio        | \$100            | \$300            | \$10              | \$50                |
| Precisión     | Alta             | Alta             | Media             | Alta                |
| Medición      |                  |                  | Si                | Si                  |
| Instantánea   | <b>No</b>        | <b>No</b>        |                   |                     |
| Mantenimiento | <b>No</b>        | <b>No</b>        | <b>No</b>         | Si                  |

**Tabla 5. Características de los sensores para la medición de humedad.**

Para obtener una comunicación exitosa y establecer un riego inteligente era necesario hacer un estudio cuidados de los sensores de humedad ya que esta medición le daría paso a la activación del sistema, es por esta razón que en la tabla 5 se pueden observar los atributos que se analizaron para escoger el sensor YL-69. Los atributos que a la empresa que a la empresa más le convenía son: fácil instalación, tipo de lectura, de bajo chequeo, precio accesible, una precisión alta, medición instantánea y que no ocupara mantenimiento (o muy poco).

El gravimétrico es la primera opción que queda descartada ya que aunque sea la medida más directa es la más complicada y laboriosa ya que esta consiste en ir al terreno adquirir una muestra llevarla al laboratorio, la empresa quiere que la medida sea confiable pero lo más rápida y visual posible. La siguiente opción que queda eliminada es el tensiómetro, aunque posea una alta precisión y sea de bajo costo su instalación en el terreno es muy difícil, esta lleva una preparación de 2 días antes y a la hora de instalarlo se requiere de un meticuloso cuidado.

Este criterio nos deja únicamente los sensores que miden la constante dieléctrica, el watermark y el sensor resistivo YL-69, donde los watermark tienen una precisión bastante alta en comparación con los YL-69, pero hay una diferencia de precio abismal entre estos, y en futuros proyectos de grande extensiones de tierra la diferencia entre compra 10 de un tipo o 10 del otro le ahorraría a la empresa millones de colones. Es por eso que se decide usar los sensores YL – 69.

El microcontrolador a utilizar en este caso no posee un ADC capaz de convertir los datos de analógicos a digitales provenientes de los sensores, por lo que el siguiente paso fue investigar que opciones habían en el mercado que mejor se acoplaran a la Raspberry pi 3

<span id="page-32-0"></span>

| Criterio de       | <b>MCP3202</b> | <b>ADS1115</b> | <b>MCP3008</b> |
|-------------------|----------------|----------------|----------------|
| <b>Selección</b>  |                |                |                |
| Protocolo de      | <b>SPI</b>     | 12C            | <b>SPI</b>     |
| Comunicación      |                |                |                |
| Número de canales | $\overline{2}$ | 4              | 8              |
| Existe algún      | Si, Python     | Si, Python     | Si, Python     |
| desarrollo        |                |                |                |
| <b>Precio</b>     | \$6            | \$16           | \$25           |
| <b>Precisión</b>  | 12 bits        | 16 bits        | 10 bits        |

**Tabla 6. Características de los ADC**

El atributo más importante para adquirir el ADC a utilizar es la cantidad de canales analógicos que puede convertir, como se mencionó en el entorno del proyecto se tiene un terreno de 6m x 30m dividido en 4 parcelas 7.5m, por lo que se utilizara un sensor por cada parcela, por lo que el mínimo de canales a utilizar son 4. Esto descarta al MCP3202, ya que aunque se podrían comprar dos a un menor precio que los demás, esto aumentaría el espacio del hardware y además uno de los requisitos impuestos por la empresa era utilizar la menor cantidad dispositivos.

Este análisis permite escoger entre dos opciones el ADS1115 o el MCP3008, los cuales tienen la cantidad de canales necesarios, y los dos poseen desarrollos de bibliotecas en Python. El criterio que se utiliza para escoger el ADC es la precisión, ya que se necesitan los datos más exactos por lo que el MCP3008 es descartado ya que tiene una resolución de 10 bits además de ser el más caro.

El equipo que actúa como pasarela KNX debe de poder comunicar el bus con el medio donde se manipulan los datos de la solución en este caso el microcontrolador; este medio debe de ser escogido teniendo en cuenta las aplicaciones que se quieren realizar a partir del proyecto. El equipo está obligado a responder con los límites financieros impuestos, manejar el protocolo TCP y debe de tomarse en cuenta cualquier facilidad que ofrezca para el desarrollo de la programación. En la tabla 4 se puede observar el criterio que se utilizó para escoger la pasarela.

| Criterio de selección           | <b>IPR 100</b> | <b>IPS 100</b> | 772       | <b>IPR/S 2.1</b> |
|---------------------------------|----------------|----------------|-----------|------------------|
| Producto Certificado            | Si             | Si             | Si        | Si               |
| Casa Miembro KNX                | Si             | Si             | Si        | Si               |
| Precio                          | \$737.10       | \$319.30       | \$359.00  | \$477.19         |
| Conexión KNXnet/IP              | Si             | Si             | Si        | Si               |
| Beneficios empresariales        | Si             | Si             | <b>No</b> | Si               |
| Protocolo TCP, UDP              | <b>UDP</b>     | UDP            | Si        | Si               |
| PoE                             | Si             | No             | Si        | <b>No</b>        |
| Equipo conocido por<br>clientes | Si             | Si             | No        | Si               |

<span id="page-33-0"></span>**Tabla 7. Características de los equipos que pueden llevar a cabo la comunicación KNXnet/IP.**

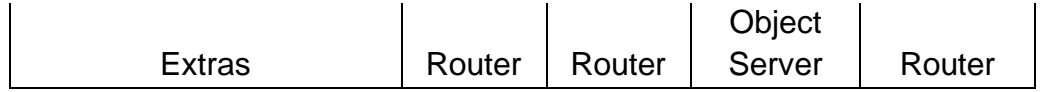

Para la selección del equipo que va a traducir la información UDP a KNX se tomó como criterio la tabla 4 la cual tiene un desglose de las características de los equipo. Lo que se buscaba con este dispositivo es que fuera un producto certificado por KNX para así tener un respaldo y garantía empresarial, en este caso los 4 cuatro traductores lo cumplían. Además de esto algo indispensable que estos equipos deben de poseer es una comunicación KNXnet/IP ya que toda la investigación se basó en este método de comunicación.

Seguidamente se buscó que el equipo tuviera algún tipo de beneficio empresarial, en este caso el producto 772 queda descalificado ya que aunque sea uno de los mas baratos la marca Weinzierl no ofrece ningún trato especial hacia BIS por la compra de productos y los mismos no son utilizados por nuestros clientes. Los tres equipos restantes son productos de la empresa JUNG, marca de la cual la empras BIS es distribuidora oficial en Costa Rica.

Al final se llegó por optar por IPS REG 100 el cual posee casi los mismos atributos en sus características, uno de los más relevantes es estos se pudieran comunicar con router, esto con el fin de aprovechar los puntos de red que existieran en los edificios. La razón fundamental de esta escogencia fue que este posee el menor precio en comparación a los demás y cumple con el mismo objetivo que los otros.

Con los dispositivos una vez seleccionados, el siguiente paso fue determinar cuál lenguaje de programación usar, la ventaja que tiene este microcontrolador es que utiliza Raspbian como sistema operativo que es una distribución de Linux, esto significa que se puede trabajar sobre casi cualquier plataforma de programación. Para el caso de este proyecto se eligió Python debido a que ya existen bibliotecas de comunicación KNXnet/IP como para comunicar el ADC con la Raspberry con el protocolo I2C.

Una vez generada la programación, continúo la etapa de corrección. Una herramienta clave para esta etapa fue el analizador de protocolos de red Wireshark. Este software permitió visualizar la información transmitida a la hora de enviar un intento de comunicación, esta herramienta permite localizar como y donde están los errores con un conjunto de banderas y permite visualizar y segmentar las partes del protocolo implementado.

Finalmente con la tubería y el cable instalado, se utilizaron dos semanas para la recolección de datos en el microcontrolador esto se realizó mediante la recolección de datos en una llave maya donde se almacenaban los valores de humedad, el objetivo de esto era exportarlos a Excel y examinar a detalle la humedad del suelo en gráficas.

### <span id="page-35-0"></span>3.2 Selección de solución final

En esta sección se desarrollan las características de los equipos seleccionados con el fin de tener sus requerimientos y necesidades a la hora de extender la solución final. En este momento se opta por realizar un diagrama de bloques muy general para así explicar la interconexión de los equipos y su funcionamiento. En la figura 11 se observa dicho diagrama

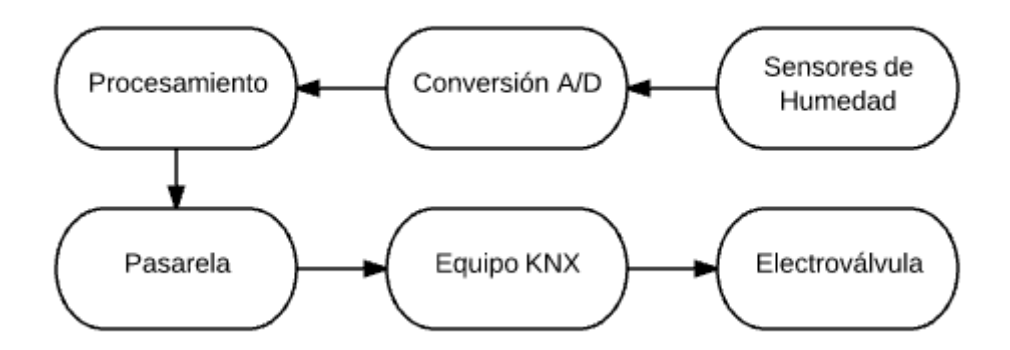

<span id="page-35-1"></span>Figura 11. Diagrama Top de Solución

#### <span id="page-36-0"></span>3.2.1 Sensores de Humedad YL-69

Se trata de un sensor de resistencia eléctrica. El sensor se compone de dos electrodos como se muestra en la figura 12, este sensor de humedad del suelo lee el contenido de humedad alrededor de ella. Una corriente pasa a través de los electrodos a través del suelo y la resistencia a la corriente en el suelo determina la humedad del suelo **[8].** Si el suelo presenta una mayor resistencia debido a falta de agua, existirá mayor oposición a la corriente que pasa a través de los electrodos.

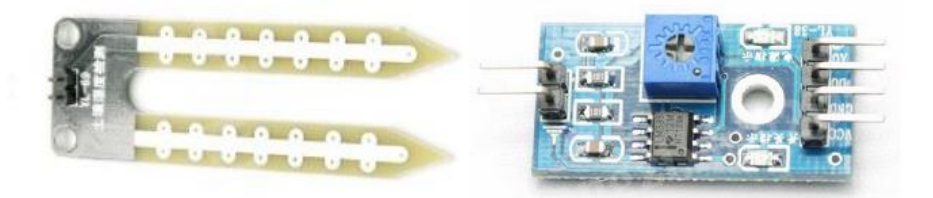

Figura 12. Sensor YL-69, [8].

<span id="page-36-2"></span>Este sensor incluye circuito integrado en donde la corriente de los electrodos entra y pasa por un potenciómetro de precisión que convierte la corriente en voltaje. Además posee una salida digital para comparar cuando el suelo esta húmedo y cuando no, esta salida ya viene calibrada de fábrica.

#### <span id="page-36-1"></span>3.2.2 ADS1115

Este dispositivo es un convertidor de analógico a digital (ADC) con una resolución de 16 bits diseñado para alta precisión. La información es transferida mediante el protocolo serial I2C, donde cuatro direcciones esclavas pueden ser seleccionadas. Este ADC opera con un voltaje entre los 2V hasta los 5.5V **[10]**

El dispositivo puede realizar conversiones de hasta 860 muestras por segundo y fue adquirido debido a que la Raspberry Pi 3 no posee un ADC intrínseco por lo que es necesario hacer la conversión fuera de esta tarjeta, ya que la señal proveniente de los sensores de humedad de suelo es analógica. Posee cuatro canales de entradas analógicos, el reloj SCL y el bus de datos SDA como se muestra en la figura 13.

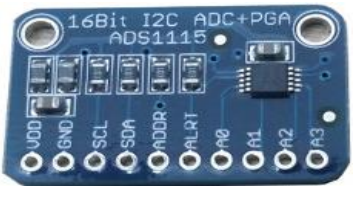

Figura 13. ADS1115, [14]

#### <span id="page-37-2"></span><span id="page-37-0"></span>3.2.3 Raspberry Pi 3

La Raspberry Pi Modelo B 3 es la tercera generación Raspberry Pi. Mientras mantiene el formato de tablero popular, el Modelo Raspberry Pi 3 B ofrece un procesador más potente, 10 veces más rápido que la primera generación Raspberry Pi. Además se añade la conectividad LAN inalámbrica y Bluetooth por lo que es la solución ideal para los diseños relacionados con conectividad. En la figura 14 se exhibe este microcontrolador Tiene las siguientes especificaciones: **[11]**

- **Procesador**: 1.2GHz Quad-Core ARM Cortex-A53 802.11 b/g/n Wireless LAN y Bluetooth 4.1 (Bluetooth Classic and LE)
- **GPU:** Dual Core VideoCore IV® Multimedia Co-Processor. Provides Open GL ES 2.0, acelerador de hardware OpenVG y 1080p30 H.264 high-profile decode.
- **Memoria**: 1GB LPDDR2
- **Sistema Operativo**: Sistema operativo basado en Linux.
- **Alimentación**: Cable Micro USB 5V1, 2.5A

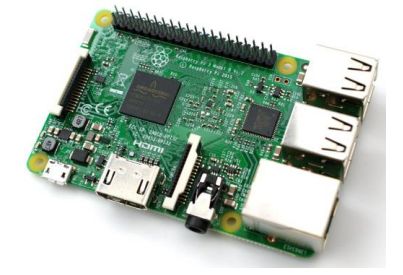

Figura 14. Raspberry Pi 3, [11]

#### <span id="page-37-3"></span><span id="page-37-1"></span>3.2.1 Pasarela: IPS 100 Reg

Este dispositivo permite utilizar la red IP para comunicarse con el sistema KNX, ya sea desde un PC o cualquier dispositivo externo. La conexión a KNX se logra mediante una terminal de conexión, mientras que a la red Ethernet se conecta mediante un conector RJ45 como se aprecia en la figura 15. Su funcionamiento requiere una alimentación adicional de 24V **[12]**

Esta interfaz utiliza el estándar KNXnet/IP tunneling, lo que significa que se pueden mandar telegramas de KNX a la instalación desde un PC o dispositivo externo, usando la red IP. Se puede acceder a IP reg de forma remota mediante la red LAN, estas redes de propiedad privada, de hasta unos cuantos kilómetros de extensión. Se usan para conectar computadoras personales o estaciones de trabajo, con objeto de compartir recursos e intercambiar información.

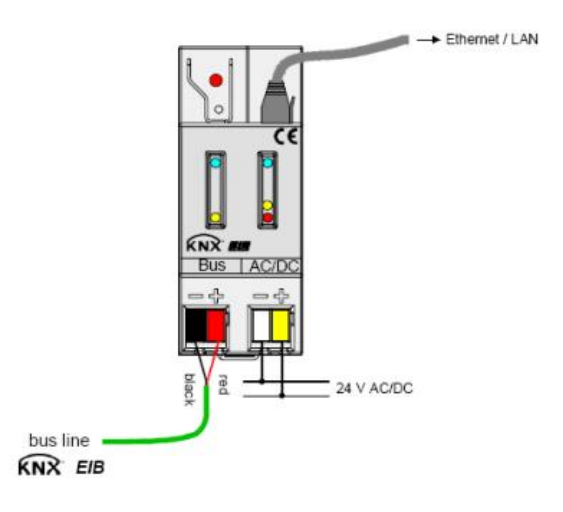

Figura 15. IPS REG 100 [9]

#### <span id="page-38-1"></span><span id="page-38-0"></span>3.4.6 Actuador Eelectron IO44E01KNX

Este actuador es el encargado de recibir la señal transmitida del microcontrolador cuando los niveles de humedad de suelo se encuentren por debajo del límite establecido. Este actuador que se detalla en la figura 16 es proporcionado por BIS y es de la tecnología KNX.

El dispositivo está equipado con 4 entradas binarias y 4 salidas de relé binarios. Las entradas se pueden conectar a la conmutación convencional de dispositivos, por ejemplo, pulsadores, interruptores, contactos libres de potencial. Las entradas se pueden utilizar para señales ON / OFF, regulación, control de persianas, la recuperación de escenas y control; la salidas incluyen la función de conmutación, la recuperación de escenas y la lógica de control función. **[13]**

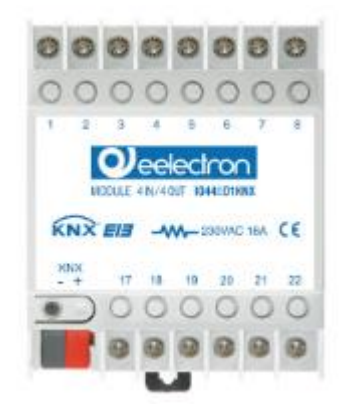

Figura 16. Actuador Eelectron, [11]

### <span id="page-39-1"></span><span id="page-39-0"></span>3.4.7 Electroválvula

Controla el flujo de agua mediante el flujo de electrones debido a una diferencia de tensión. El estado normal de la válvula es normalmente cerrado (NC), la válvula está y cuando se aplica una diferencia de tensión en sus terminales de 12V la válvula se abre. Es importante recalcar que el líquido puede fluir solamente una dirección. En la figura 17 se puede ver la electroválvula adquirida del fabricante K-Riu.

<span id="page-39-2"></span>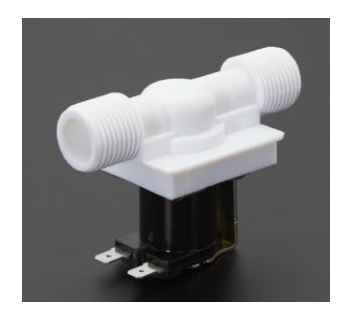

Figura 17. Electroválvula

## <span id="page-40-0"></span>Capítulo 4. Descripción Detallada de la Solución

La descripción es explicada en dos fragmentos que son los dos pilares del proyecto. En primera instancia trabajó únicamente con la comunicación entre el microcontrolador y el sistema KNX mientras que en la segunda parte se abarcaron los temas de la calibración y la medición de la variable de humedad de suelo y cómo interpretar estos datos. El diagrama final de la solución se presenta en la siguiente figura.

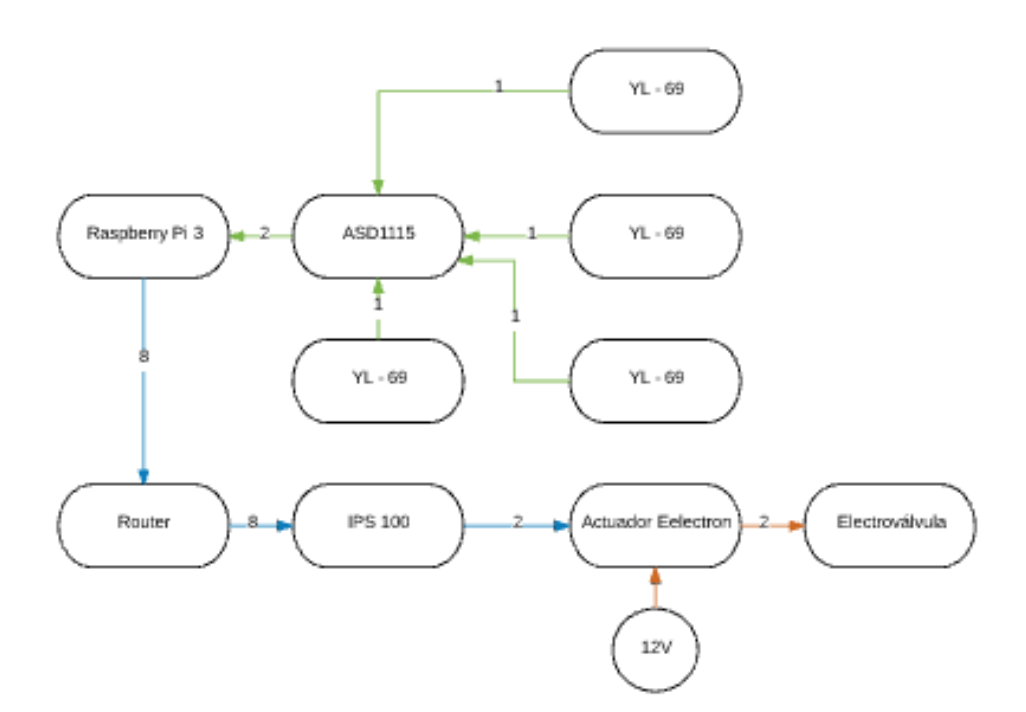

Figura 18. Diagrama detallada de la solución

### <span id="page-40-3"></span><span id="page-40-1"></span>4.1 Implementación de Comunicación

#### <span id="page-40-2"></span>4.1.1 Programación de equipo KNX

Antes de establecer la comunicación entre el sistema KNX y el microcontrolador se necesita programar los equipos KNX a utilizar, en este caso se utiliza el software ETS el cual es la herramienta oficial de programación de KNX, en la figura 19 se puede observar la interfaz gráfica de este software.

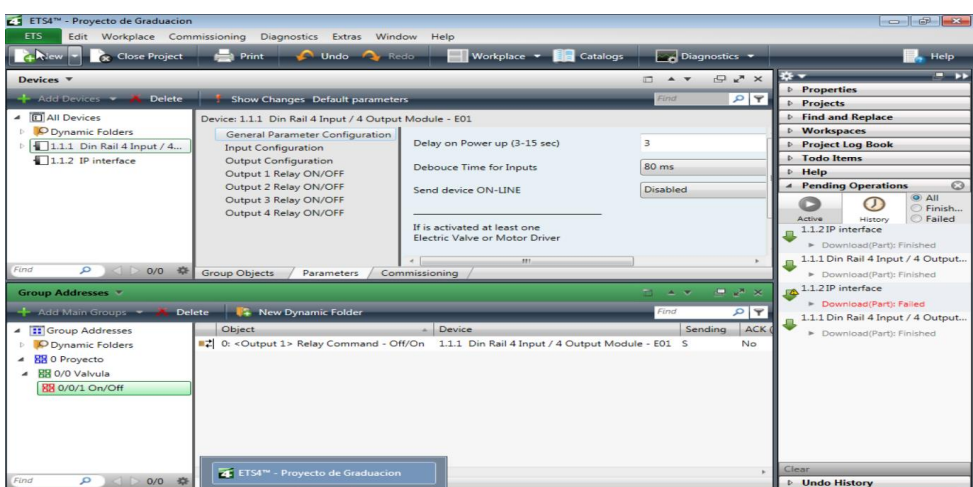

Figura 19. Interfaz de programación ETS

<span id="page-41-1"></span>Como se mencionó en el marco teórico la dirección de grupo es la encargada de asignar las aplicaciones de los dispositivos KNX en el caso del actuador EELECTRON posee 4 relés de salidas por lo si se quisiera se podrían utilizar este actuador para cuatro aplicaciones diferentes, pero en el caso de este proyecto solo se necesita habilitar una electroválvula por lo que la única dirección de grupo a configurar es la 0/0/1. Es a esta dirección a la que la programación apunta cuando se habilite o deshabilite la válvula.

El otro dispositivo KNX que se utiliza en el proyecto es la pasarela IPS 100, este equipo no necesita una dirección de grupo, únicamente se le establece una dirección IP estática. Esta dirección es el destino de la información enviada por el protocolo KNXnet/IP, en este caso la dirección estática a utilizar es la 192.163.0.3.

#### <span id="page-41-0"></span>4.1.2 Estructura de hardware

Configurados los interfaces KNX se debe implementar una estructura básica de hardware para llevar a cabo la comunicación, en el caso de este proyecto la comunicación es unidireccional ya que solo se transmiten datos del microcontrolador al sistema para que se active el actuador.

La información recibida de los sensores de humedad es recibida por el microcontrolador, cuando la humedad medida esté por debajo del umbral establecido para las plantas el proceso de transmisión de datos comienza a través del protocolo KNXnet/IP.

El IPS 100 REG es la pasarela entre el medio IP y el par trenzado del bus KNX. Este sistema recibe todos los comandos IP y también se encarga de asignarle a los mensajes, la dirección respectiva del elemento que se quiere acceder. Esta pasarela ocupa una alimentación de 30V extras para su funcionamiento. Se utilizará la fuente de alimentación extra que tiene la fuente Berker para así ahorrar espacio e instalación. En la figura 20 se observa el diagrama de hardware elaborado.

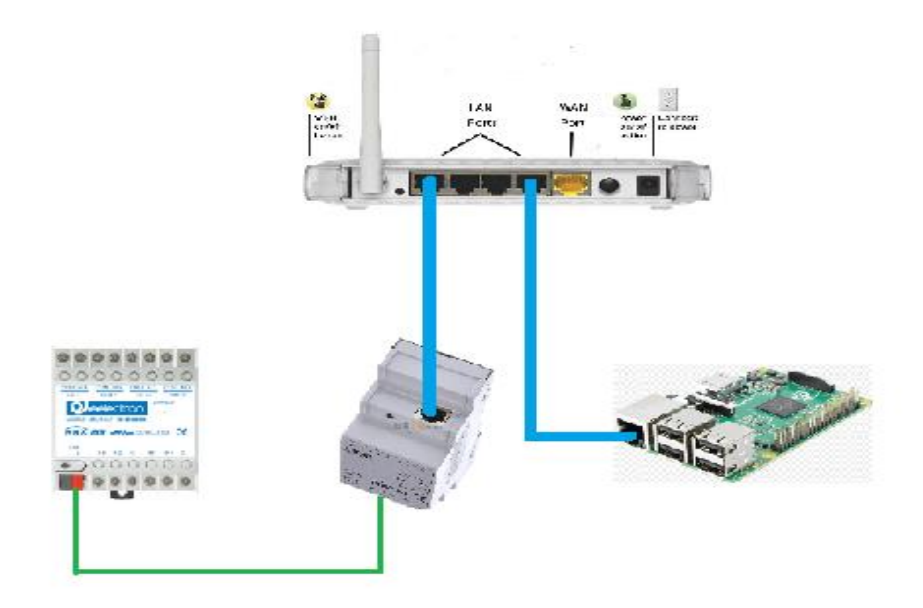

Figura 20. Diagrama de hardware para comunicación

#### <span id="page-42-1"></span><span id="page-42-0"></span>4.3.3 Estructura de Software

La comunicación se trabajó mediante el lenguaje de programación Python con el fin de utilizar la librería knxnet elaborada especialmente para establecer el intercambio de datos a través del Tunneling mencionando ya en el marco teórico.

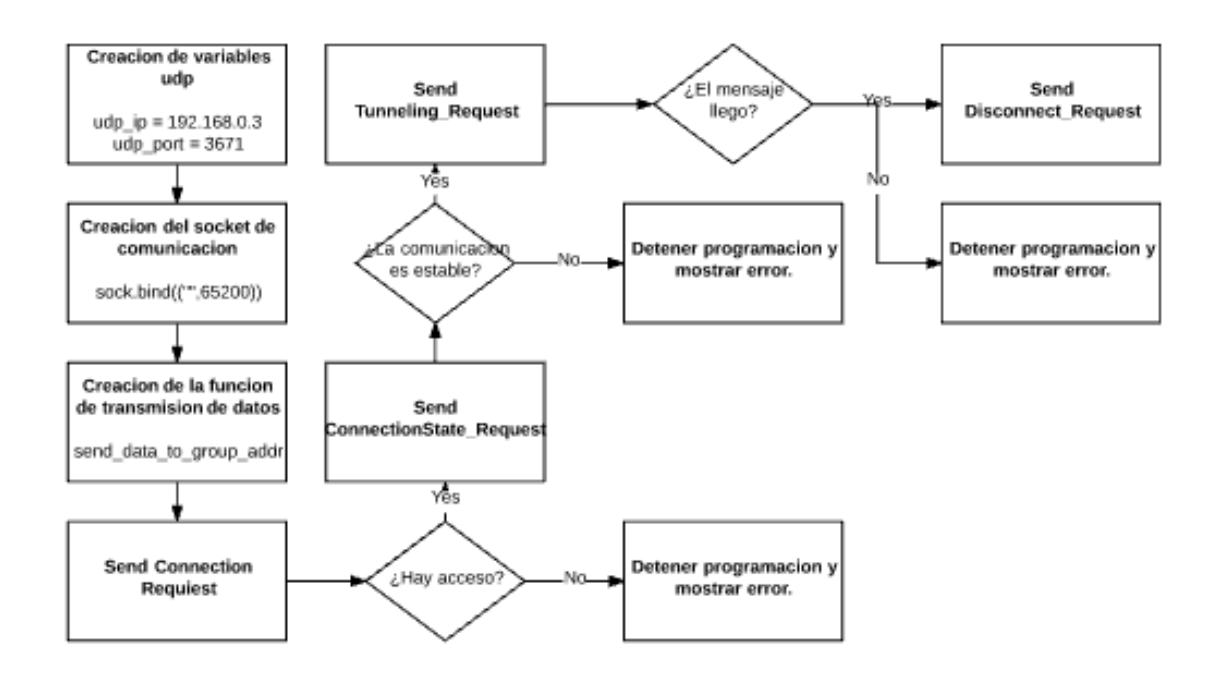

Figura 21. Diagrama de Comunicación

<span id="page-43-0"></span>Como se muestra en la figura se crea el string de la referencia udp del cliente, en este caso sería la dirección IP de la pasarela KNX, seguidamente se crea el socket y se le asigna el puerto por donde la información es enviada, en este caso es el puerto 65200, ya por haber creado el socket este permite el envío de telegramas a través de la [red](https://es.wikipedia.org/wiki/Red_de_computadoras) sin que se haya establecido previamente una conexión, ya que el propio telegrama incorpora suficiente información de direccionamiento en su cabecera.

Lo que sigue dentro de la programación es la creación de la función send data to group addr, en donde se sigue la estructura del Tunneling basada en solicitudes y respuestas entre el host (Raspberry) y el cliente. En este caso se efectúan solicitudes: Conexión, estado de conexión, de túnel y de desconexión con su respectivo formato y tamaño, estas solicitudes siguen este orden en específico y no continúan hasta que se reciba una respuesta correcta. En el caso de que ocurra un error en alguna parte de este proceso la información no es trasmitida y el programa revela el tipo de error.

Por estar creada el cuerpo de la función, únicamente se debe llamar a send\_data\_to\_group\_addr(dest\_group\_addr, data, data size) con sus respectivos parámetros cuando sea necesario utilizarla. En este caso los parámetros de la función son los siguientes: la dirección de grupo programada en el actuador (0/0/1), el dato a enviar (0 o 1) dependiendo del límite de humedad y el ultimo parámetros es el tamaño de este dato (1) por tratarse de un bit.

## <span id="page-44-0"></span>4.2 Implementación de medición de Humedad y Riego.

#### <span id="page-44-1"></span>4.2.1 Estructura de hardware

En este caso la estructura de hardware entre los sensores y la lectura de sus datos se llevó a cabo a través del ADC 1115, ya que la Raspberry no posee ADC incorporado, el 1115 posee cuatro entradas analógicas por lo que se puede conectar cuatro sensores a la vez en el mismo dispositivo.

Habilitad el protocolo I2C es posible conectar las cuatro salidas analógicas de los sensores a las entradas A0, A1, A2, A3, y las patillas SDA y SCL de la Raspberry al ADC. Como se muestra en la figura 22

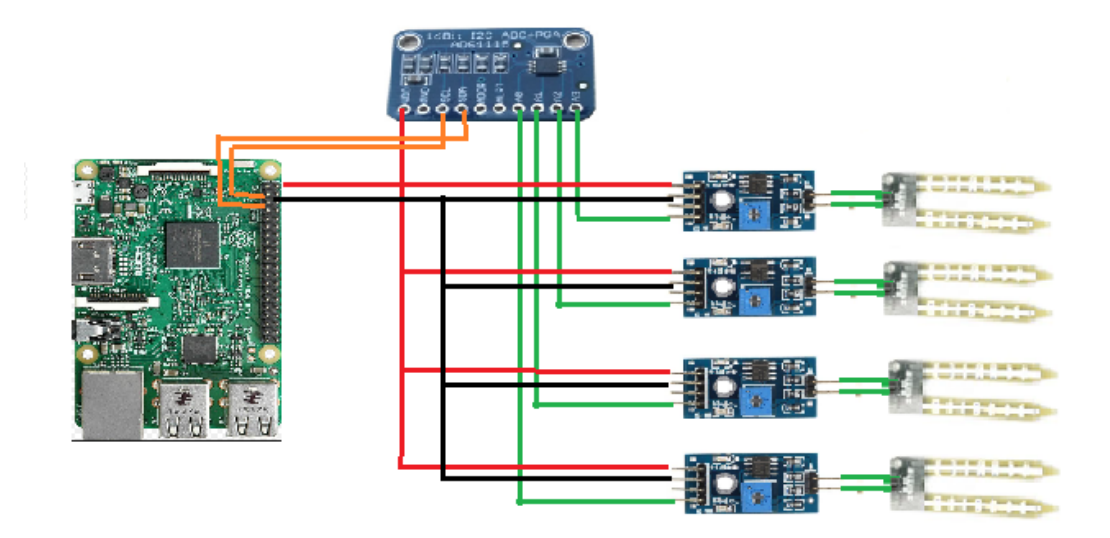

<span id="page-44-2"></span>Figura 22. Estructura de Hardware para la medición de humedad.

Cabe resaltar que la instalación de este equipo se llevó a cabo en la escuela de ingeniería agrícola la que nos brindó un espacio dentro unas de sus parcelas donde se cultivan hortalizas. Por lo que se tuvo que instalar tubería y hacer adecuaciones al sistema eléctrico para que cumpla con los requerimientos básicos del sistema. En la figura 23 se observa una parcela de 6m x 7,5m, el proyecto se elaboró en 4 parcelas de este tamaño consecutivo.

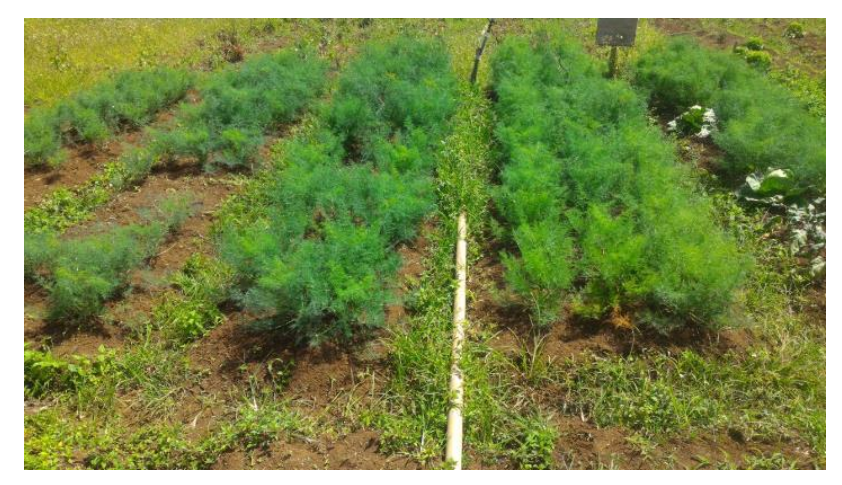

Figura 23. Parcela de 6m x 7.5m

#### <span id="page-45-1"></span><span id="page-45-0"></span>4.2.2 Estructura de Software

Al igual que en el desarrollo de la comunicación se utiliza Python 3 para recibir la información proveniente del ADC, Adafruit, fabricante del ADS1115 creó una librería específica para este lenguaje que permite hacer una lectura directa de sus cuatro entradas analógicas.

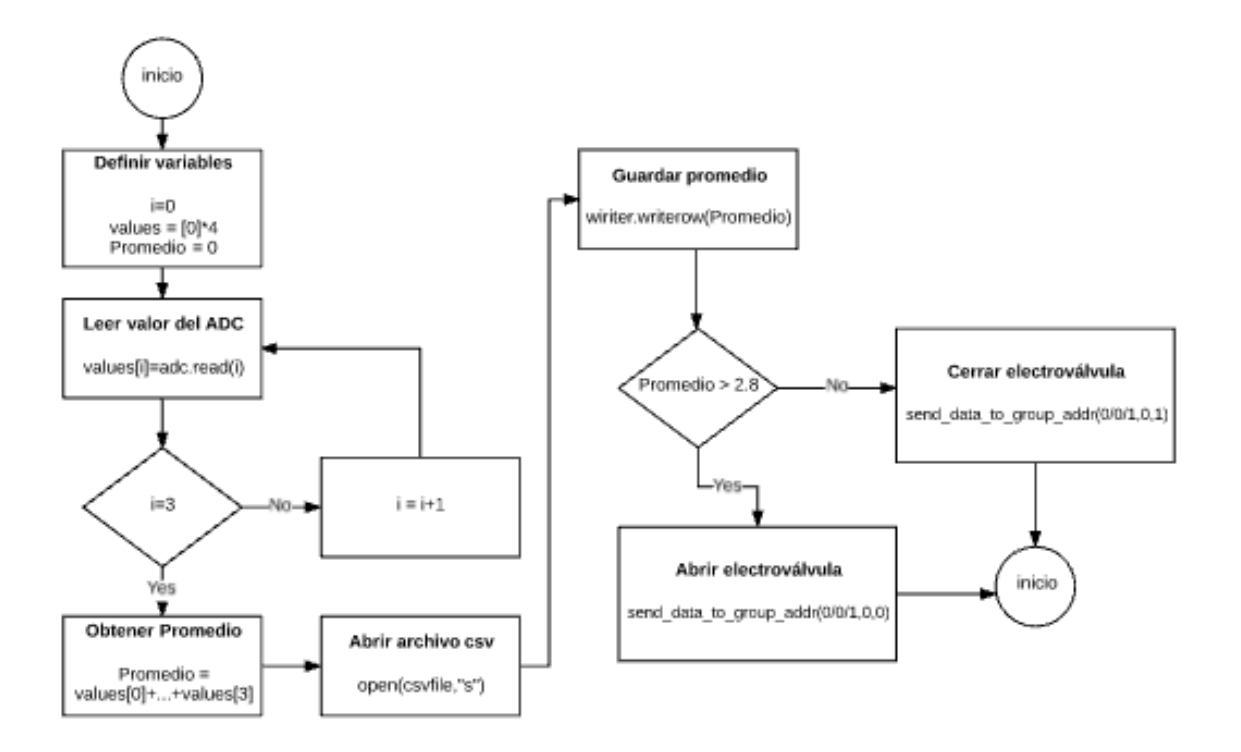

<span id="page-46-0"></span>Figura 24. Estructura de software para recepción de información y activación de electroválvula.

En resumen lo que hace este código es capturar los datos del ADC seriales e introducirlos en una lista de longitud 4, una vez obtenidos los datos, esta información es manipulada para obtener un promedio de las cuatro señales para así tener un dato más confiable de la cantidad de humedad relativa en el suelo. La siguiente parte del código exportar todos estos datos a un CSV file para poder visualizar en Excel de una manera más concreta y agradable.

## <span id="page-47-0"></span>Capítulo 5. Mediciones Experimentales

En esta sección se presentan los resultados del desarrollo de la comunicación, tiempos de ejecución, verificación del protocolo y porcentaje de error. Además se presentan las gráficas de humedad y tiempo para diferentes fenómenos climatológicos.

## <span id="page-47-1"></span>5.1 Resultados obtenidos según el diseño experimental

La primera prueba que se realizó en el sistema fue determinar cuánto tiempo demora en ejecutar el microcontrolador, un script que implementaba la comunicación a través del KNXnet Tunneling. Esta programación fue implementada usando el lenguaje Python. La verificación de estos tiempos se realizó con el programa Wireshark el cual nos permite ver los tiempos de cada proceso en este tipo de comunicación.

| No. | Time          | Source        | Destination   | Protocol | Length Info                                           |
|-----|---------------|---------------|---------------|----------|-------------------------------------------------------|
|     | 254 22.461127 | 192.168.0.100 | 192.168.0.3   | KNXnetIP | 68 CONNECT_REQUEST 65200 > 3671                       |
|     | 255 22.462414 | 192.168.0.3   | 192.168.0.100 | KNXnetIP | 62 CONNECT RESPONSE 3671 > 65200                      |
|     | 256 22.507291 | 192.168.0.100 | 192.168.0.3   | KNXnetIP | 58 CONNECTIONSTATE REQUEST 65200 > 3671               |
|     | 257 22.508474 | 192.168.0.3   | 192.168.0.100 | KNXnetIP | 60 CONNECTIONSTATE RESPONSE 3671 > 65200              |
|     | 258 22.575807 | 192.168.0.100 | 192.168.0.3   | KNXnetIP | 63 TUNNELLING REQUEST 65200 > 3671   CEMI: L Data.req |
|     | 259 22.576782 | 192.168.0.3   | 192.168.0.100 | KNXnetIP | 60 TUNNELING ACK 3671 > 65200                         |
|     | 260 22.593616 | 192.168.0.3   | 192.168.0.100 | KNXnetIP | 63 TUNNELLING REQUEST 3671 > 65200   CEMI: L Data.con |
|     | 263 22.660481 | 192.168.0.100 | 192.168.0.3   | KNXnetIP | 58 DISCONNECT_REQUEST 65200 > 3671                    |
|     | 264 22.661492 | 192.168.0.3   | 192.168.0.100 | KNXnetIP | 60 DISCONNECT RESPONSE 3671 > 65200                   |
|     |               |               |               |          |                                                       |

Figura 25. Verificación del proceso de comunicación en Wireshark.

<span id="page-47-2"></span>Como se observa en la figura 20 cada solicitud y su debida respuesta tiene un tiempo aproximado de ejecución de 22.5 ms por lo que todo el proceso comunicación tiene una duración de 202.5 ms aproximadamente. En este caso solo se convalida la transmisión de un bit para la apertura de la válvula.

En la figura 21 se visualiza como el programa Wireshark puede descomponer los mensajes que pasan por el Router. Esta herramienta posibilito validar y completar la comunicación ya que permite observar bit por bit la información que se envía, en el caso de la figura lo que se encuentra subrayado es la última capa de la solicitud de conexión (KNXnet/IP).

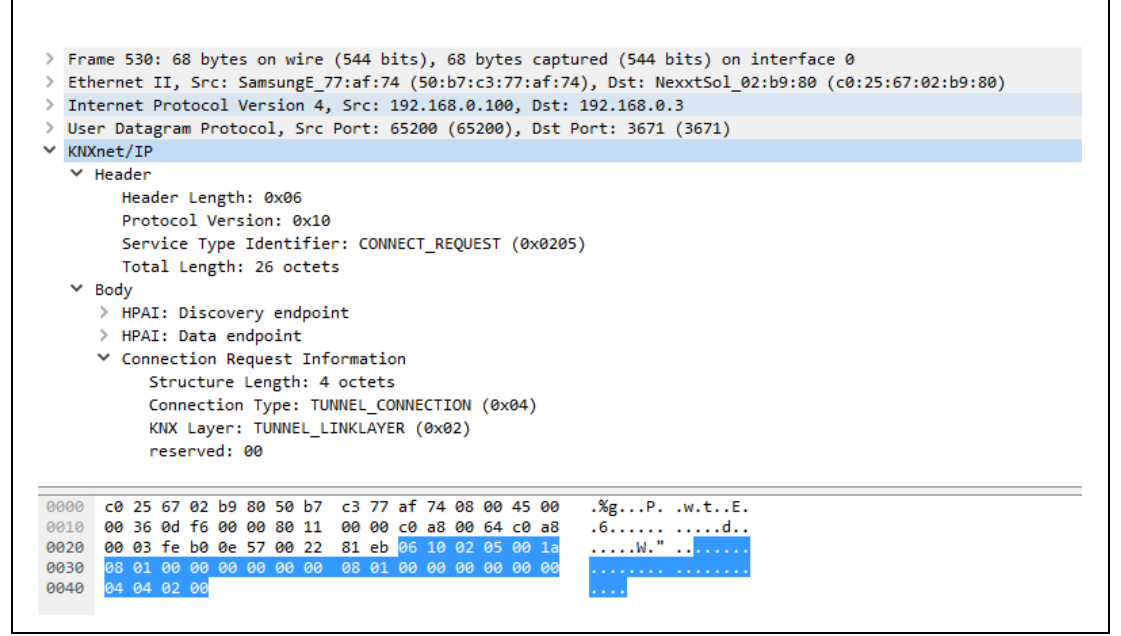

Figura 26. Formato de la una solicitud de conexión

<span id="page-48-0"></span>En la siguiente figura se puede observar el cliente (en nuestro caso el IPS 100), responde a la solicitud de conexión, como exitosa.

|       | KNXnet/IP                                          |                     |  |  |  |  |  |                                                 |  |  |  |  |  |  |                                                                         |
|-------|----------------------------------------------------|---------------------|--|--|--|--|--|-------------------------------------------------|--|--|--|--|--|--|-------------------------------------------------------------------------|
|       | $\times$ Header                                    |                     |  |  |  |  |  |                                                 |  |  |  |  |  |  |                                                                         |
|       | Header Length: 0x06                                |                     |  |  |  |  |  |                                                 |  |  |  |  |  |  |                                                                         |
|       | Protocol Version: 0x10                             |                     |  |  |  |  |  |                                                 |  |  |  |  |  |  |                                                                         |
|       | Service Type Identifier: CONNECT RESPONSE (0x0206) |                     |  |  |  |  |  |                                                 |  |  |  |  |  |  |                                                                         |
|       |                                                    |                     |  |  |  |  |  | Total Length: 20 octets                         |  |  |  |  |  |  |                                                                         |
|       | $\times$ Body                                      |                     |  |  |  |  |  |                                                 |  |  |  |  |  |  |                                                                         |
|       |                                                    |                     |  |  |  |  |  | Communication Channel ID: 69                    |  |  |  |  |  |  |                                                                         |
|       |                                                    |                     |  |  |  |  |  |                                                 |  |  |  |  |  |  |                                                                         |
|       |                                                    |                     |  |  |  |  |  |                                                 |  |  |  |  |  |  | Status: E NO ERROR - The connection was established successfully (0x00) |
|       |                                                    | HPAI: Data endpoint |  |  |  |  |  |                                                 |  |  |  |  |  |  |                                                                         |
|       |                                                    |                     |  |  |  |  |  | Connection Response Data Block                  |  |  |  |  |  |  |                                                                         |
|       |                                                    |                     |  |  |  |  |  |                                                 |  |  |  |  |  |  |                                                                         |
|       |                                                    |                     |  |  |  |  |  |                                                 |  |  |  |  |  |  |                                                                         |
|       |                                                    |                     |  |  |  |  |  |                                                 |  |  |  |  |  |  |                                                                         |
|       |                                                    |                     |  |  |  |  |  |                                                 |  |  |  |  |  |  |                                                                         |
|       |                                                    |                     |  |  |  |  |  |                                                 |  |  |  |  |  |  |                                                                         |
| 00000 |                                                    |                     |  |  |  |  |  | 50 b7 c3 77 af 74 00 0e 8c 00 68 d2 08 00 45 00 |  |  |  |  |  |  | P.W.t., h.E.                                                            |
| 0010  |                                                    |                     |  |  |  |  |  | 00 30 00 1f 40 00 80 11 78 e6 c0 a8 00 03 c0 a8 |  |  |  |  |  |  | .00 x                                                                   |
| 0020  |                                                    |                     |  |  |  |  |  | 00 64 0e 57 fe b0 00 1c 05 c8 06 10 02 06 00 14 |  |  |  |  |  |  | . d. W.                                                                 |
| 0030  |                                                    |                     |  |  |  |  |  | 45 00 08 01 00 00 00 00 00 00 00 04 04 11 ff    |  |  |  |  |  |  | E <mark>.</mark>                                                        |
|       |                                                    |                     |  |  |  |  |  |                                                 |  |  |  |  |  |  |                                                                         |

Figura 27. Respuesta de la Solicitud de Conexión

<span id="page-48-1"></span>Los datos que abren y cierran la electroválvula se encuentran en el Tunneling Request, es por eso que se concentrara el análisis en esta solicitud, ya que el Connection State Request y el Disconnect Request son solicitudes con un formato especifico y que no varía para ninguna comunicación. En la figura 23 se puede ver la estructura del Tunneling Request, lo que se encuentra subrayado es el cEMI y este es el mensaje que cambia dependiendo de la instrucción.

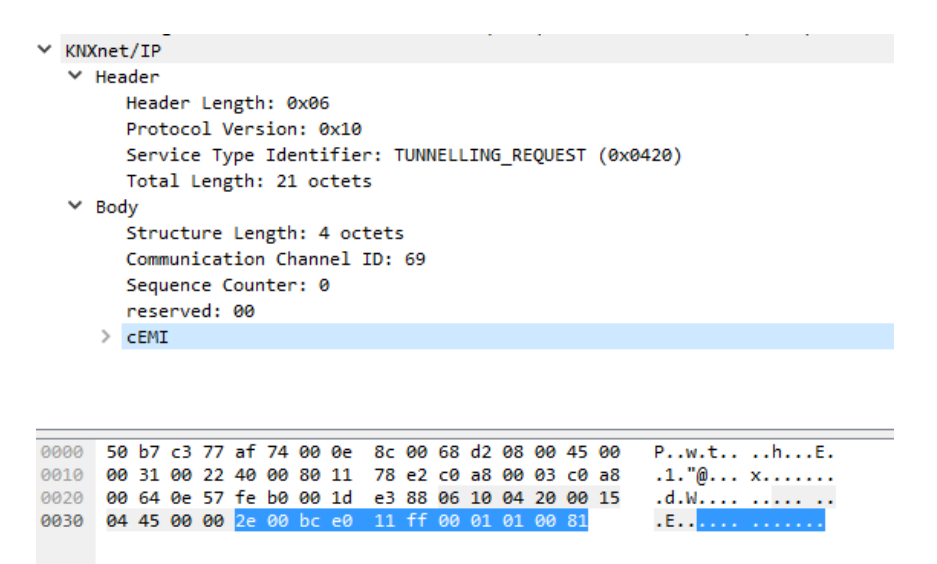

Figura 28. Tunneling Request.

<span id="page-49-0"></span>El Tunneling ACK es la respuesta al Tunneling Request, este es solamente un aviso de como llegó la información, como se observa en la figura 24, para este caso todo el mensaje se recibió exitosamente, por lo que, el siguiente paso es en el proceso es terminar la conexión con una solicitud de desconexión

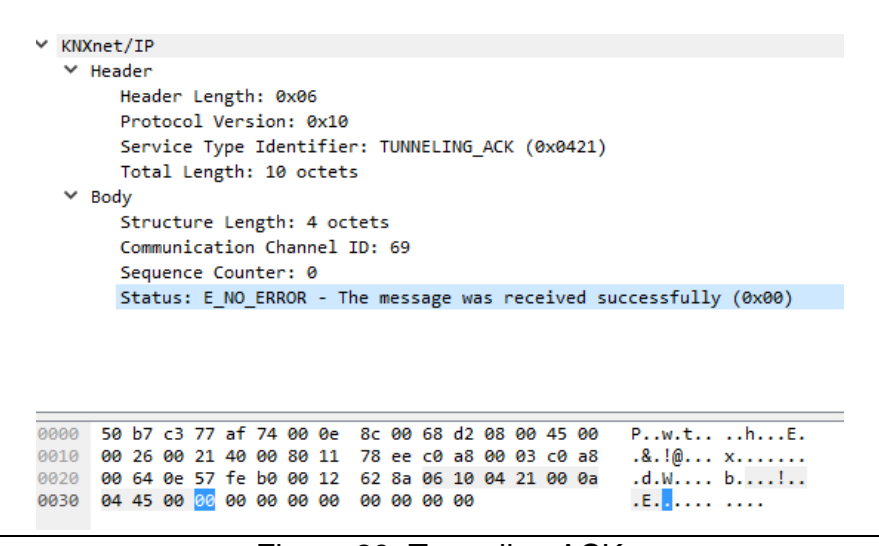

Figura 29. Tunneling ACK

<span id="page-49-1"></span>El proceso siguiente fue llevar a cabo un estudio del porcentaje de error de la apertura y el bloqueo del actuador con una programación que envía 10, 30 y 50 datos de este tipo para así tener un promedio más aproximado de que tanto puede llegar a fallar el sistema.

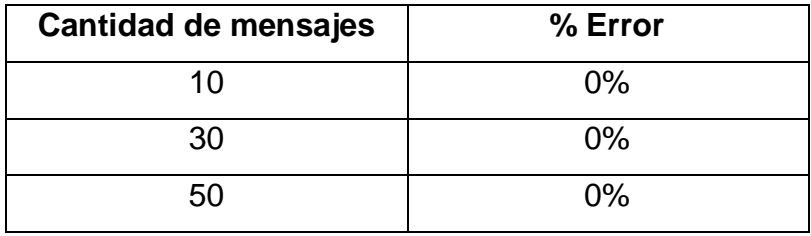

<span id="page-50-0"></span>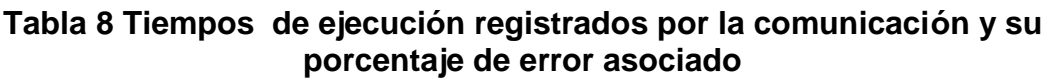

Seguidamente se procedió a hacer un análisis de los datos recolectados por los sensores de humedad. Estos sensores brindan un voltaje de 4.1V cuando están midiendo la resistencia del aire y 1.5V cuando se encuentran sumergidos enteramente dentro del agua. Por lo que los valores de interés se encuentran dentro de este rango.

Las gráficas que se presentan a continuación presentan los datos en bruto de tensión con respecto al tiempo para diferentes medidas metodológicas, estas graficas son necesarias para determinar el punto de umbral.

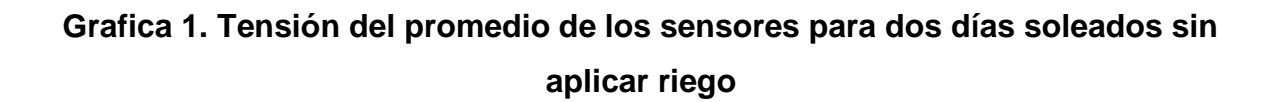

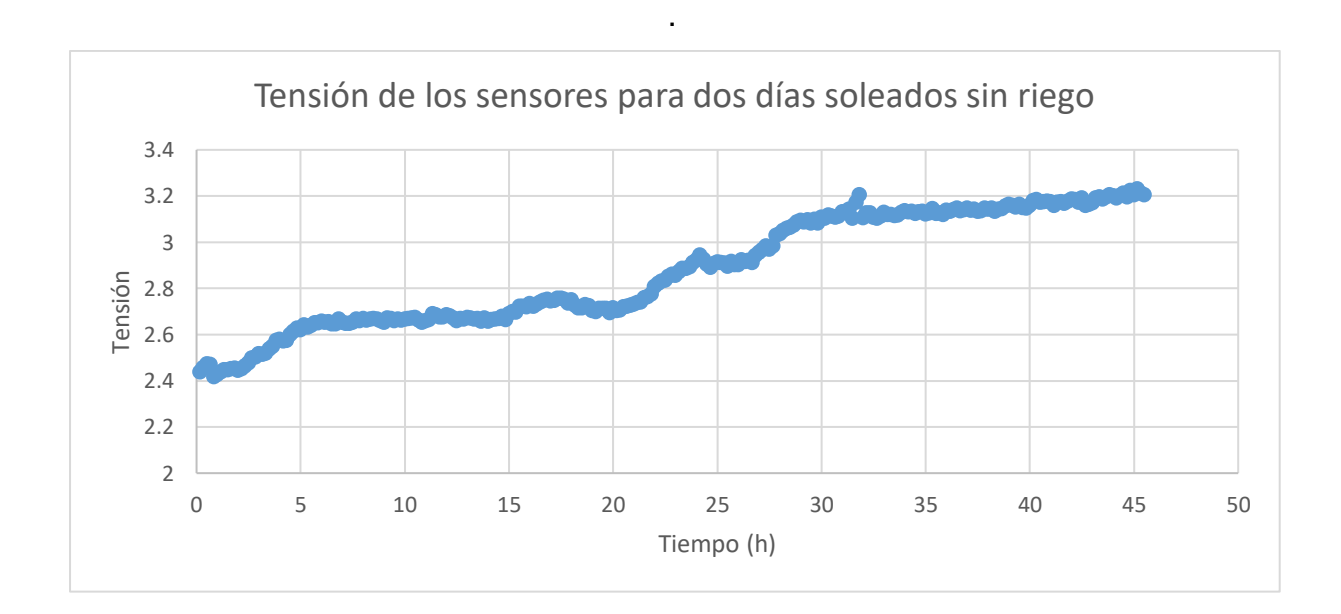

**Grafica 2. Cambio de tensión de los sensores a la hora de aplicar un riego**

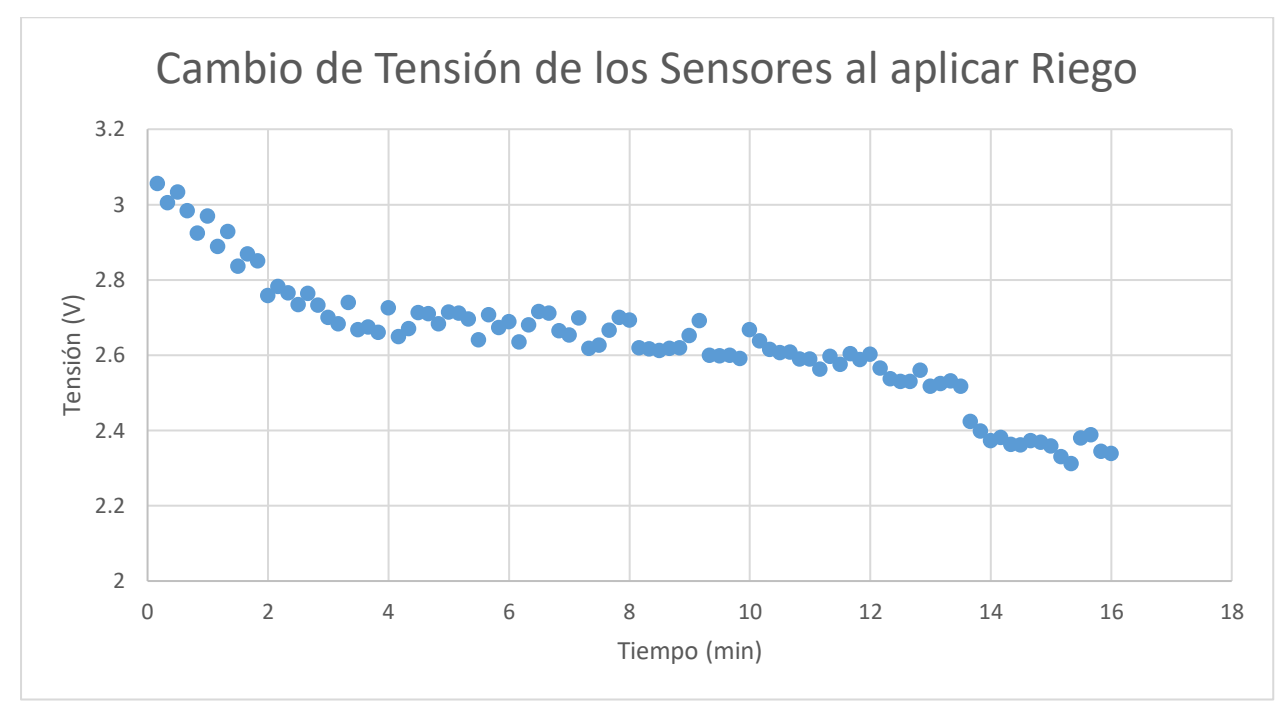

**Grafico 3. Comportamiento de los sensores en un día nublado.**

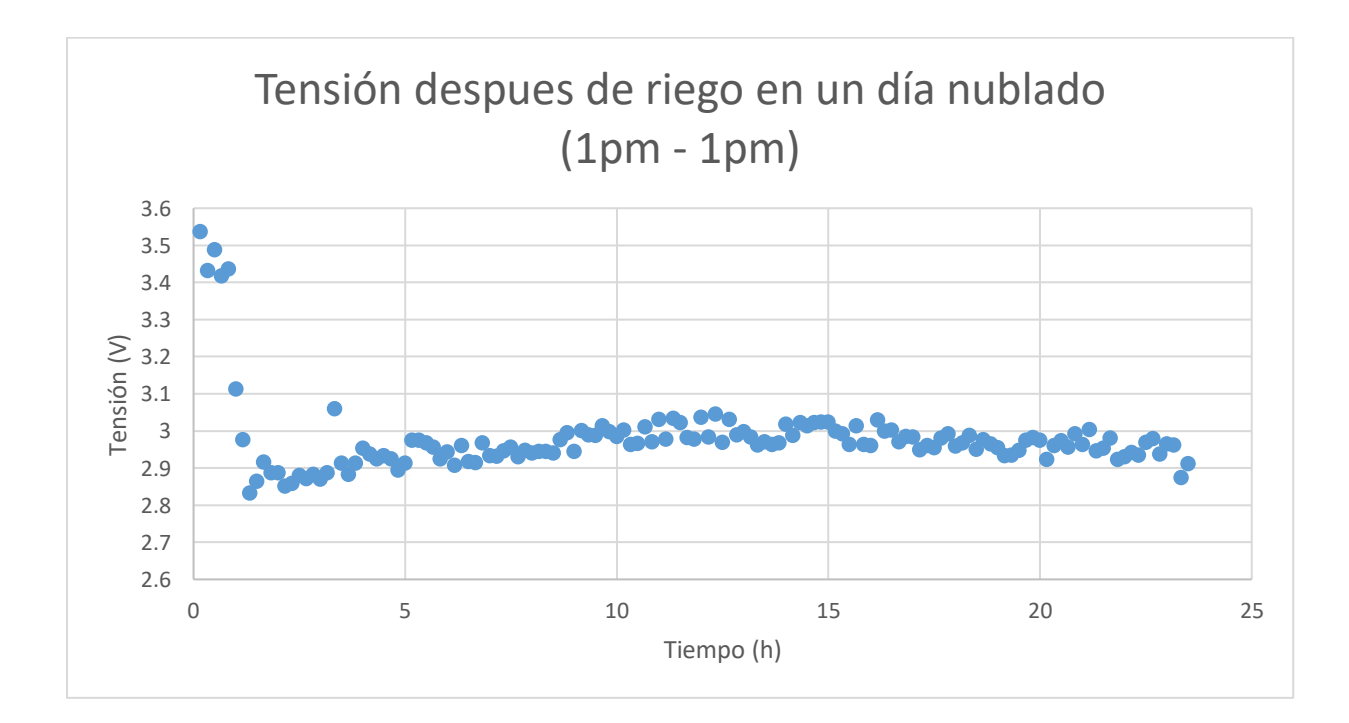

#### <span id="page-52-0"></span>5.2 Análisis de resultados.

Con lo que respecta a la comunicación, se puede analizar cada solicitud por separado mediante la herramienta wireshark, como se ven en las imágenes de la sección 5.1, cada solicitud y respuesta posee su formato Ethernet, IP, UDP y KNXNet asociado. Como se vio en el marco teórico la capa Ethernet es la más externa y esta corresponde reconocer las direcciones físicas como tal, en este caso las direcciones MAC de los dos equipos (IPS y Raspberry), la siguiente capa corresponde a la IP, en este caso la versión 4, es aquí donde se establece la dirección fuente y la destinataria, para este proyecto estas alternaban entre 192.168.0.3 (programada en el equipo KNX) y la 192.168.0.100 (adjudicada por el Router).

Continuando por las capas la siguiente es la UDP, es aquí donde se asignan los puertos de comunicación, o en otras palabras los hilos por donde se trasmite la información, el hilo de la dirección 192.168.0.3 es el 3671 y para la dirección 192.168.0.100 es el 65200. La última capa y la de más interés es la KNXnet/IP.

Para el análisis del Protocolo KNXnet/IP se puede utilizar la figura 25, en donde se puede corroborar la estructura ya estudiada en el marco teórico, esta corresponde a un Header y un Body. El encabezado está compuesto de la longitud del encabezado que es siempre el mismo 0x06, la versión del protocolo 0x10 y el Service Type Identifier 0x0205 que corresponde para este caso una solicitud de conexión; por último se envía la longitud total de esta solicitud, que corresponde a 26 octetos.

El tunneling request que se observa en la figura 27 corresponde al servicio 0x0420 con una longitud de 21 octetos y en su cuerpo se envía el cEMI que corresponde al mensaje que se requiere. Su formato está definido por: el tipo de información (0x11), la fuente y la dirección de grupo destinaria (0/0/1) y el dato, el cual está establecido por un 1 bit (0 cerrado, 1 abierto), en este caso el dato es 0x01 lo que significa que la electroválvula se abre.

El tunneling ack de la figura 24 posee un identificador de 0x0421 con una longitud de 10, este mensaje es corto debido a que al igual que la solicitud de conexión este nada más notifica si el mensaje llego exitosamente. En la figura se observa que el status del mensaje ex 0x00 que significa que fue recibido exitosamente. Además de esto la estructura del ACK es similar a todas las demás.

Para obtener el porcentaje de error asociado a un intento de comunicación se utilizó una programación específica la cual se documentó cada vez que hubo un fallo. El fallo se almacenó dentro de un contador y la programación se reinicia hasta que termine con el ciclo. Así se realizó el cálculo del porcentaje de error, para los tres casos de prueba (10, 30 y 50) se obtuvo un cero por ciento por lo que se concluye que la comunicación entre el microcontrolador y el sistema KNX es totalmente exitosa con esta metodología.

Por último se analiza las gráficas provenientes de los sensores de humedad, A continuación se presenta una tabla la cual constituye la relación entre el voltaje y el porcentaje de humedad, esta relación se elaboró mediante la técnica del tacto que utilizan los expertos de la Escuela de Ingeniería Agrícola.

| Voltaje (V) | Equivalencia en |
|-------------|-----------------|
|             | Humedad (%)     |
| 3,4         | 0               |
| 3,2         | 10              |
| 3,0         | 20              |
| 2.8         | 30              |
| 2,6         | 40              |
| 2,4         | 50              |
| 2,2         | 60              |
| 2,0         | 70              |
| 1,8         | 80              |
| 1,6         | 90              |
| 1,4         | 100             |

<span id="page-53-0"></span>**Tabla 9. Equivalencia entre el voltaje de los sensores y la humedad del suelo**

Una vez constituida una relación entre el voltaje y la humedad del suelo se puede deducir una fórmula para convertir los datos de voltaje a humedad, el desarrollo de esta fórmula es un sistema de ecuaciones con dos variables. El resultado de resolver el sistema nos brinda la ecuación mostrada a continuación.

 $\%H = -50 * V + 170$ 

Fórmula 1. Ecuación de equivalencia

Con esta fórmula se convirtieron los datos de voltaje a humedad en el archivo de Excel y así graficar los diferentes fenómenos para evaluar el comportamiento de los sensores.

En la gráfica uno se observa cómo se comporta la humedad de suelo en un fin de semana soleado en el cual no se le aplico regado de ningún tipo. En la gráfica se aprecia como la tensión va en aumento hasta llegar a 3.2V. Este valor según los especialistas corresponde a un 10% de humedad de suelo.

Para encontrar el voltaje de umbral al cual el riego se va a activar el regado se utilizó el Déficit permitido de manejo de riego (DPM) que como se mencionó en el marco teórico es el contenido de agua en el suelo al cual no se debe permitir bajar o llegar al punto de marchitez permanente para evitar el estrés de la planta por falta de agua. Para el caso de las parcelas prestadas para el proyecto se sembró lechuga y pimientos dulces, los cuales poseen un DPM de 30%.

Siguiendo esta línea de pensamiento se determinó que cuando hay un 30% de humedad de suelo, el sensor mide aproximadamente 2.8V y es este valor de voltaje el cual se ajusta como activador en la programación.

En la gráfica que dos se puede observar cual es el comportamiento de los sensores justamente cuando hay lluvia intensa en el terreno, la humedad varia de 10% a aproximadamente un 60% en 15 minutos. Llegar a un 60% de humedad de suelo no es saludable para las plantas debido a que se produce el fenómeno de sobresaturación en el cual la planta se asfixia debido a que los poros del suelo donde se almacene el oxígeno queda saturados por agua y la planta de no puede respirar.

Finalmente se realizó una prueba para observar el comportamiento de los sensores cuando se aplica un regado controlado a través de riego de aspersión en un día nublado, la duración de regado que las personas en agrícola manejan varían dependiendo de la condiciones meteorológicas.

Los resultados se pueden observar en la gráfica 3, en donde se puede apreciar que con 10 minutos de regado la humedad de suelo si alcanza valores alrededor del 30% solo que este valor no se alcanza hasta 30 minutos después de haber regado, esto debido a dos factores, el primero es que los sensores están plantados a 7 cm bajo tierra esto debido a que la raíz de estas hortalizas se encuentran a esta profundidad; y la segunda razón se debe a que el regado por aspersión no es tan directo como la lluvia por lo que le lleva su tiempo humedecer la tierra.

## <span id="page-56-0"></span>Capítulo 6. Conclusiones y recomendaciones

## <span id="page-56-1"></span>6.1 Conclusiones

Se implementó una estructura de hardware que utiliza Ethernet/IP ya que aumenta la capacidad de transmisión del sistema en general. Los dispositivos que cumplieron con los criterios de diseño fueron: el IPS 100 REG como pasarela KNX, la Rapsberry Pi como centro de procesamiento y los sensores humedad YL – 69.

La programación elaborada es capaz transmitir un comando de apertura y de cerrado, tras analizar los datos recibidos por los sensores con un porcentaje de error del 0%, por lo que se considera una comunicación exitosa.

El análisis de datos permitió establecer una relación entre voltaje y humedad mostrada como:  $\% H = -50 * V + 170$ , lo que permitió fijar el punto de umbral en 2.8V debido DPM que para lechugas y chile dulces este corresponde al 30%.

### <span id="page-57-0"></span>6.2 Recomendaciones

Incluir en la programación un período de verificación. Esta etapa se encargaría de confirmar que la instrucción envidada, realmente se ejecutó. Cuando existen pérdidas de la conexión a internet, el sistema no almacena cuales fueron las órdenes que no pudieron ser transmitidas, problema que se solucionaría con la sección de verificación.

Utilizar sensores de estándar IP67 debido a que los utilizados cumplieron los objetivos en un plazo de 2 meses, pero una vez cumplido el mes y medio se tuvo que sustituir varios de estos ya que estos se fueron deteriorando por la condiciones meteorologías que se presentaban.

En una segunda etapa del proyecto es posible desarrollar la recepción bilateral de datos donde se reciba la información de los sensores y convertirla en datos KNX para así poder visualizarla en pantallas de estas marcas.

Además de sensores de humedad relativa, se debe medir la cantidad de agua que ha caído debido a lluvia, esto con el fin de hacer un sistema más eficiente y preciso que tenga un carácter predictivo para que no se malgaste agua.

## <span id="page-58-0"></span>Bibliografía

**[1]** Ramirez, C., Huber, A., & Martinez, O (1985). Bosque. Chile: Universidad Austral de Chile

**[2]**"KNX Basics"*knx.org* [En línea]. Disponible en http://www.knx.org/media/docs/Flyers/KNX-Basics/KNX-Basics\_en.pdf [Accesado: 26-Julio-2016].

**[3]** Adolf, D. (2011, 12 de Agosto). *SmartScript A Domain-Specific Language for Appliance Control in Smart Grids* Zurich: ABB.

**[4]** Simoneau, P. (s. f.). *The OSI Model: Understanding the Seven Layers of Computer Networks* Winsconsin: Global Knowledge.

**[5]** "IP Communication" knx.org [En Linea]. Disponible en [http://www.knx.org/fileadmin/template/documents/downloads\\_support\\_menu/KNX\\_tu](http://www.knx.org/fileadmin/template/documents/downloads_support_menu/KNX_tutor_seminar_page/tutor_documentation/08_IP%20Communication_E0510a.pdf) [tor\\_seminar\\_page/tutor\\_documentation/08\\_IP%20Communication\\_E0510a.pdf](http://www.knx.org/fileadmin/template/documents/downloads_support_menu/KNX_tutor_seminar_page/tutor_documentation/08_IP%20Communication_E0510a.pdf) [Accesado: 28-Julio-2016]

**[6]** Popper, B., Vásquez, A. (2013). *Redes de Computadores: "Tunneling Protocol"*. España: Universidad Técnica Federico Santa María.

**[7]** Enciso, J., Porter, D. & Peries, X. (s. f.). *Uso de sensores de humedad del suelo para eficientizar el riego* Texas: Cooperativa de Texas EXTENSION.

**[8]** Seyfried, M. S. (1993) Field Calibration and Monitoring of Soil-Water Content with Fiberglass Electrical Resistance Sensors. Soil Sci. Soc. Am. J. 57:1432-1436.

**[9]** Martin, E. (2010). *Métodos para Medir la Humedad del Suelo para la Programación del Riego*Arizona: The University of Arizona.

**[10]** "Hoja de datos ASD1115" ti.com [En Linea] Disponible en: http://www.ti.com/lit/ds/symlink/ads1115-q1.pdf [Accesado el 16 de agosto de 2016]. **[11]** "Especificaciones Raspberry Pi 3" Raspberry.org [En Línea] Disponible en: https://www.raspberrypi.org/products/raspberry-pi-3-model-b/ [Accesado el 18 de agosto de 2016]

**[12]** "Hoja de datos IP Reg 100" Jung.es [En Línea] Disponible en: http://downloads.jung.de/public/en/pdf/productdocumentation/en\_ips200reg\_td.pdf [Accesado el 17 de agosto]

**[13]** "Hoja de datos Actuador IO44E01KNX" Eelectron.com [En Línea] Disponible en: http://www.eelectron.com/wpcontent/uploads/2015/06/130424044631\_IO44E01KNX FI01020001.pdf [Accesado el 18 de agosto]